# **JAVI-S1x30 Series Panel PC**

(10.4"/12.1"/15"/17"/19")

# **JAVI-S1x31 Series Panel PC**

(15"/17"/19")

Highly Flexible and Rugged Fan-less True-flat Touch Panel PC with Wide Temperature Support Powered by Intel® Atom™ Bay Trail Quad-core Processor

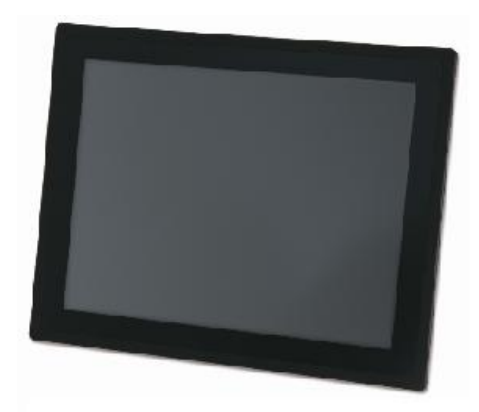

# **User's Manual**

Version 1.0

Copyright © Portwell, Inc., 2017. All rights reserved. All other brand names are registered trademarks of their respective owners.

# **Table of Contents**

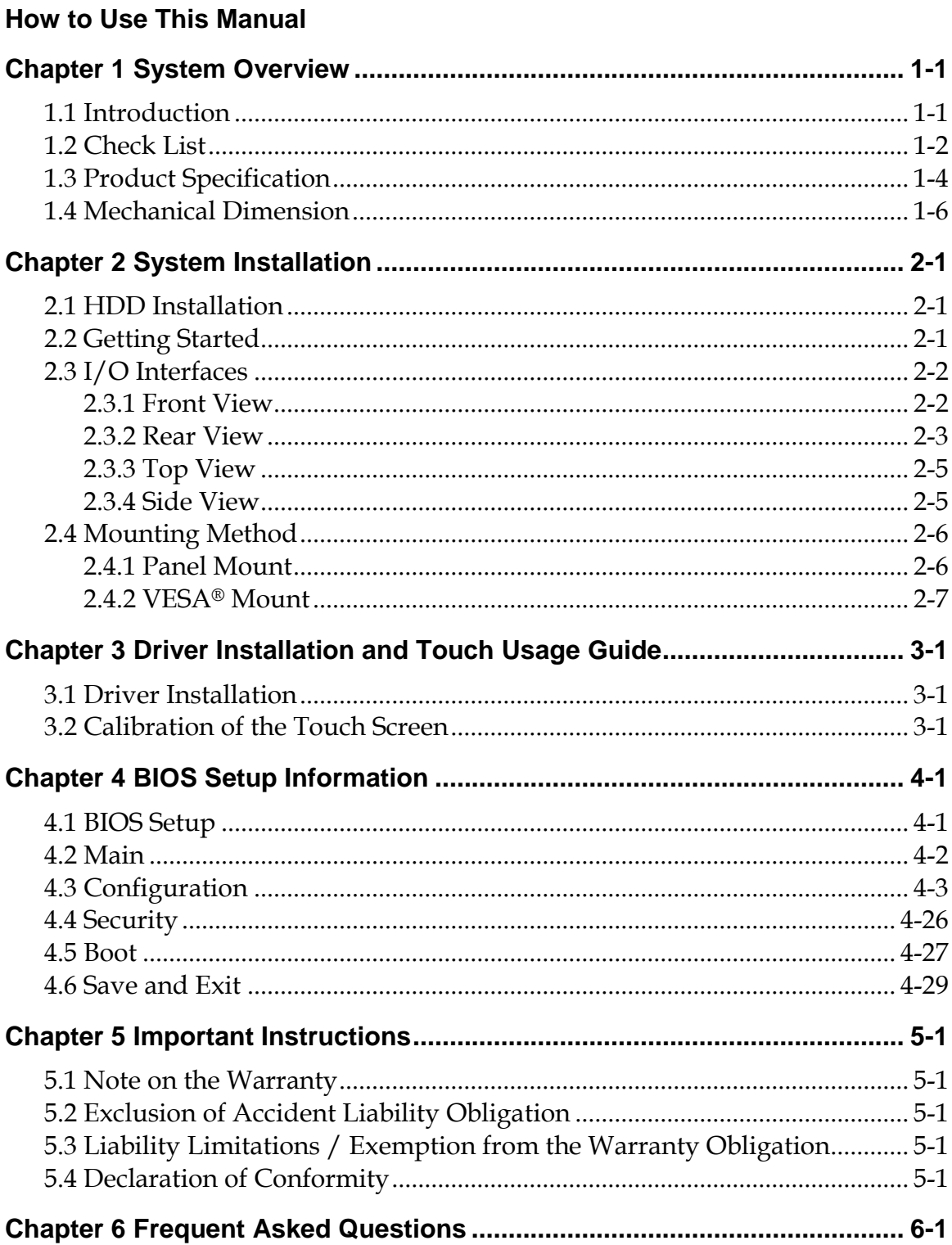

# **How to Use This Manual**

The manual describes how to configure your FUDA2-S1x11 Series Panel PC system to meet various operating requirements. It is divided into four chapters, with each chapter addressing a basic concept and operation of Fan-less Panel PC System.

**Chapter 1: System Overview.** Present what you have in the box and give you an overview of the product specifications and basic architecture for Panel PC system.

**Chapter 2: System Installation.** Show the definitions and locations of all the interfaces and describe a proper installation guide so that you can easily configure your system.

**Chapter 3: Driver Installation and Touch Usage Guide.** Describe the operation guide for included driver and software.

**Chapter 4: BIOS Setup Information.** Specify the meaning of each setup parameters, how to get advanced BIOS performance and update new BIOS. In addition, POST checkpoint list will give users some guidelines of trouble-shooting.

**Chapter 5: Important Instructions.** Indicate some instructions which must be carefully followed when the Panel PC system is used.

**Chapter 6: Frequent Asked Questions.** Provide the answers for the most frequently asked questions.

The content of this manual is subject to change without prior notice. These changes will be incorporated in new editions of the document. The vendor may make supplement or change in the products described in this document at any time.

# **Revision History**

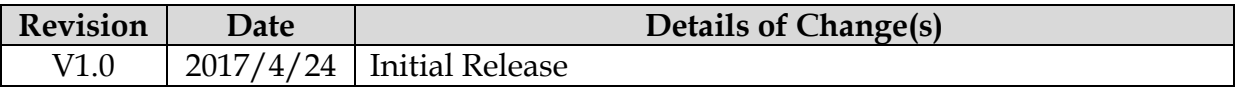

# <span id="page-3-0"></span>**Chapter 1 System Overview**

# <span id="page-3-1"></span>**1.1 Introduction**

Focused on industrial application, the JAVI series is a fan-less and robust Panel PC with extraordinary I/O flexibility. To meet various needs and to make it perfectly fit for various applications, the JAVI series is available in 10.4", 12.1", 15", 17 and 19-inch. All five versions are available with 5-wire resistive touch and on project base with projective capacitive multi-touch. Powered by Intel® Atom™ Bay Trail-I SoC quad-core processor E3845 (10W Max TDP, 2M Cache, 1.91 GHz) integrating Intel® Gen 7 3D graphics engine, the JAVI series provides wide operating temperature support, high I/O connectivity and achieves up to 3x the peak performance and 5x the power efficiency of the previous generation.

The fan-less design of the Panel PC ensures silent operation, improved reliability and reduced maintenance costs. The JAVI products are designed with a robust aluminum front bezel and a metal housing and are IP65 rated on the front panel and IP20 on the rear side. In addition to the higher computing and graphic performance, the JAVI series features all required interfaces for industrial application: 1 x HDMI port, 1 x VGA port, 2 x Gigabit Ethernet, 1 x USB 3.0, 3 x USB 2.0, 2 x RS-232/422/485 port, 2 x RS-232 ports, one 2.5" SATA HDD or SSD, one half-size mSATA device. Two SMA antenna holes provide optional WiFi and 3G/GPS or 4G LTE function via Mini-PCIe add-on card with on-module SIM card holder.

Modularization and flexibility were the major design goals for Portwell's JAVI Panel PC series, which enables the Panel PC unit to be separated into an independent "embedded system" and a "touch panel display". As a result, users can choose different panel sizes ranging from 10.4˝ to 19˝. They pair up with the "embedded system" by a hidden cabling. The JAVI series also includes a friendly, tool-less design for quick and easy hard drive installation or replacement. The flexible I/O extensions are another key feature of the new Panel PC's. Each JAVI of 15", 17" and 19" can be extended by one out of six available expansion boards. The expansions offer isolated RS-232, CAN bus, EtherCAT or Profinet ports as well as Line-out and MIC in combination with a SIM card holder.

Additionally, the Portwell JAVI series supports a 12~24V wide range DC input for industrial operating environments and allow panel mounting or standard 100mm x 100mm VESA mounting. It supports many mainstream operating systems, such as Microsoft® Windows® 10, Windows® 8, Windows® 7 and Linux™.

# <span id="page-4-0"></span>**1.2 Check List**

The JAVI-S1x30, JAVI-S1x31 Series Panel PC package covers the following items:

### **Essential**

One JAVI-S1x30, JAVI-S1x31 Panel PC

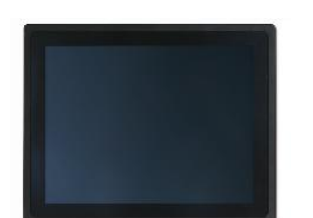

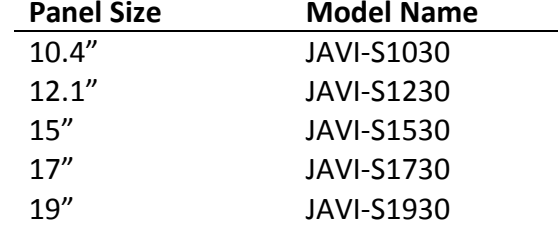

 $\checkmark$  Panel Mount Kits

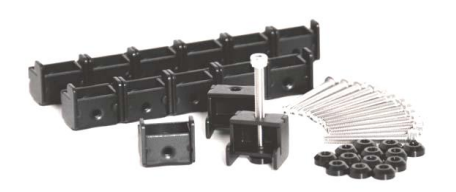

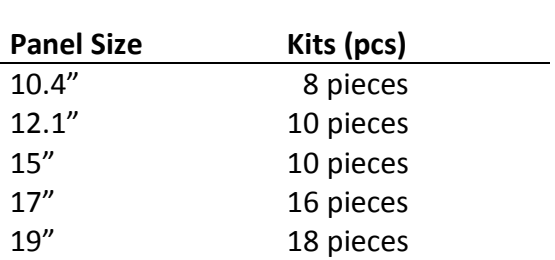

 $\checkmark$  Screws for HDD installation

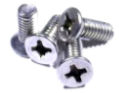

M3X4L Screw 4 pieces

Driver CD

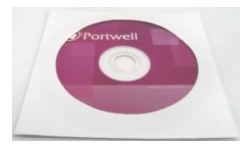

3-pin Terminal Block Connector (Female)

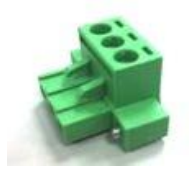

#### **Optional**

60W Power Adapter with Power Cord (EU/US type) and Switch Cable

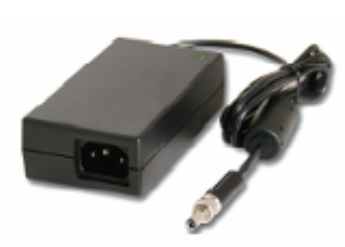

60W Power Adapter

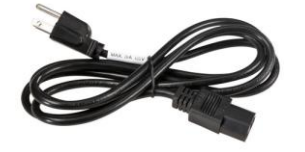

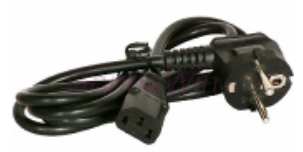

Power Cord (US type) Power Cord (EU type)

Power Switch Cable (from DC Jack to 3-pin TBC)

#### I/O Extension Kit for JAVI-S15/17/1931

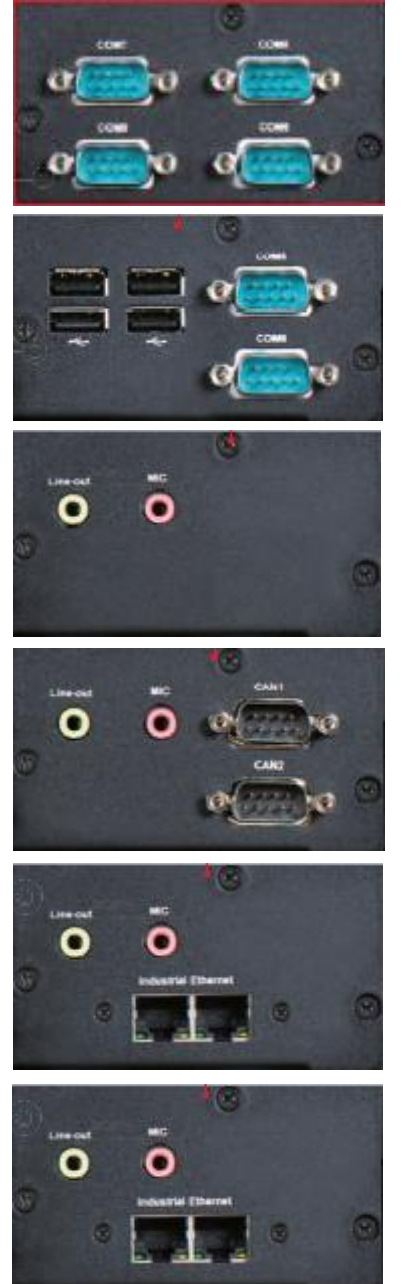

**(Option 1) 4IC** 1 x 2KV Isolation RS-232/422/485, 3 x 2KV Isolation RS-232

**(Option 2) 2IC4U** 1 x 2KV Isolation RS-232/422/485, 1 x 2KV Isolation RS-232, 4 x USB 2.0

**(Option 3) A** 1 x Line-out, 1 x MIC, 1 x Full-size mini PCIe socket with SIM holder

**(Option 4) ACAN** 1 x Line-out, 1 x MIC, 2 x CAN 2.0B

**(Option 5) AIE** 1 x Line-out, 1 x MIC, 2 x EhterCAT

**(Option 6) API** 1 x Line-out, 1 x MIC, 2 x Profitnet

If any of these items is damaged or missing, please contact your vendor and keep all packing materials for future replacement and maintenance.

# <span id="page-6-0"></span>**1.3 Product Specification**

#### **JAVI-S1x30 Series**

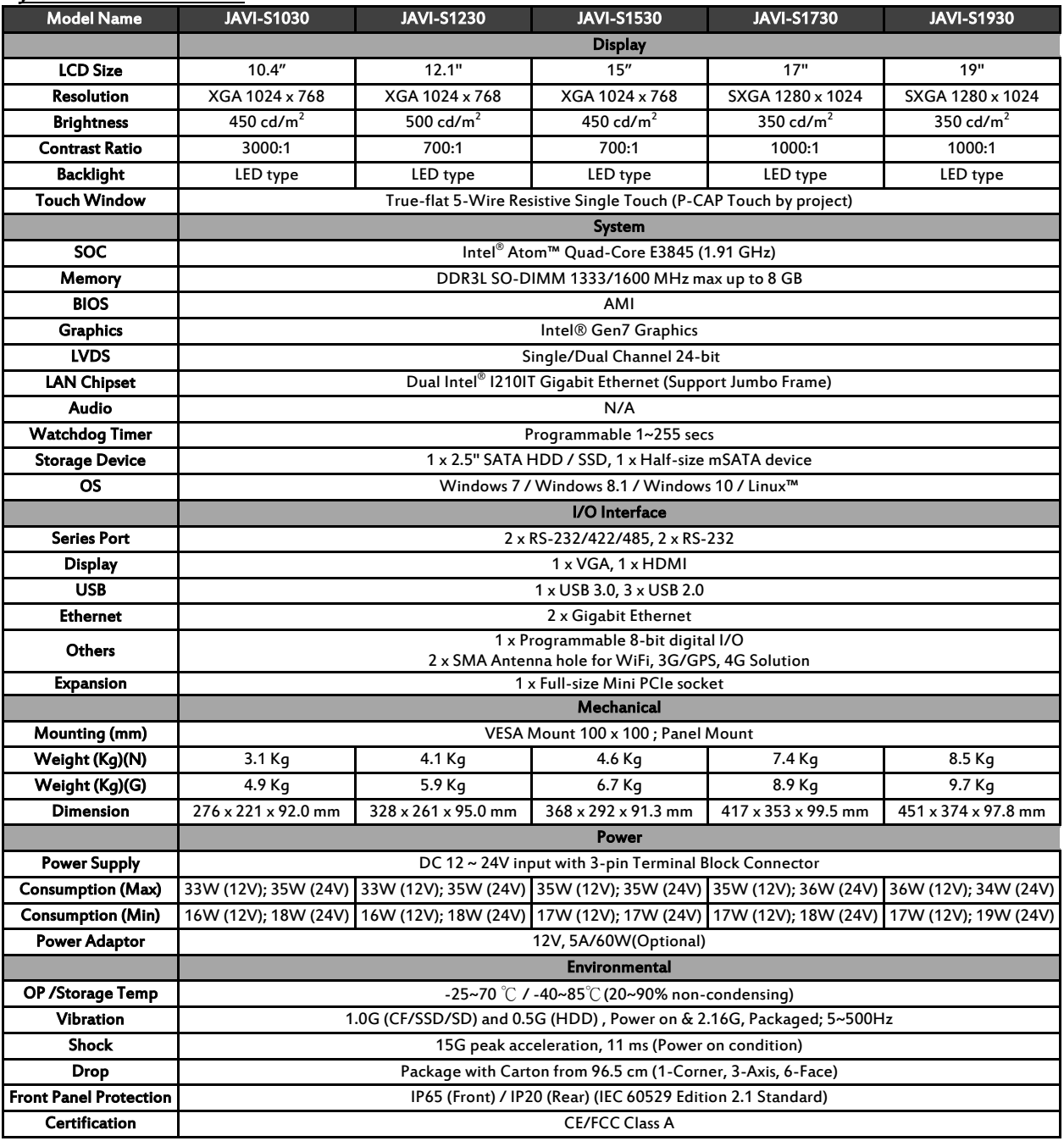

#### **JAVI-S1x31 Series**

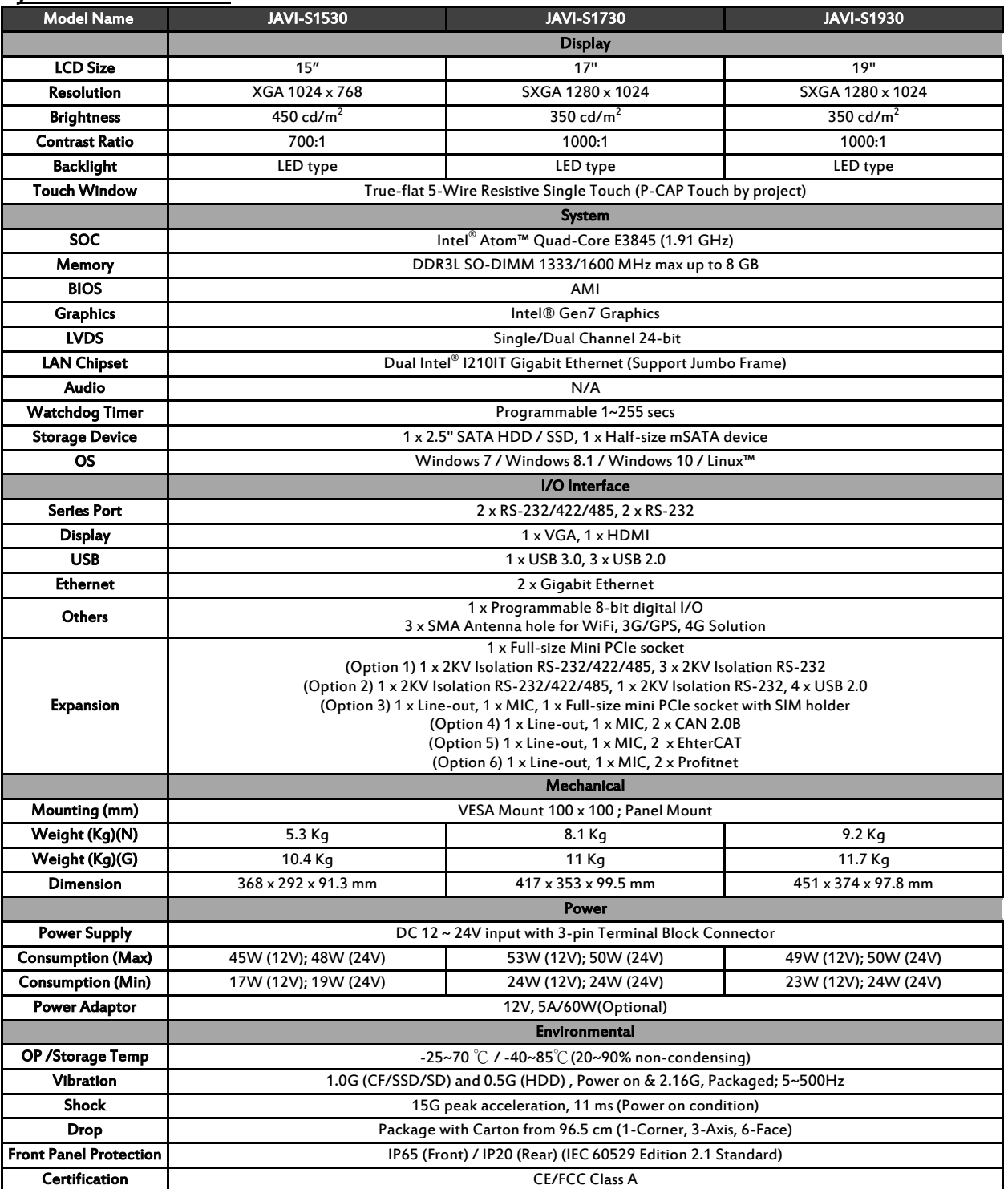

# <span id="page-8-0"></span>**1.4 Mechanical Dimension**

### **JAVI-S1x30 Series**

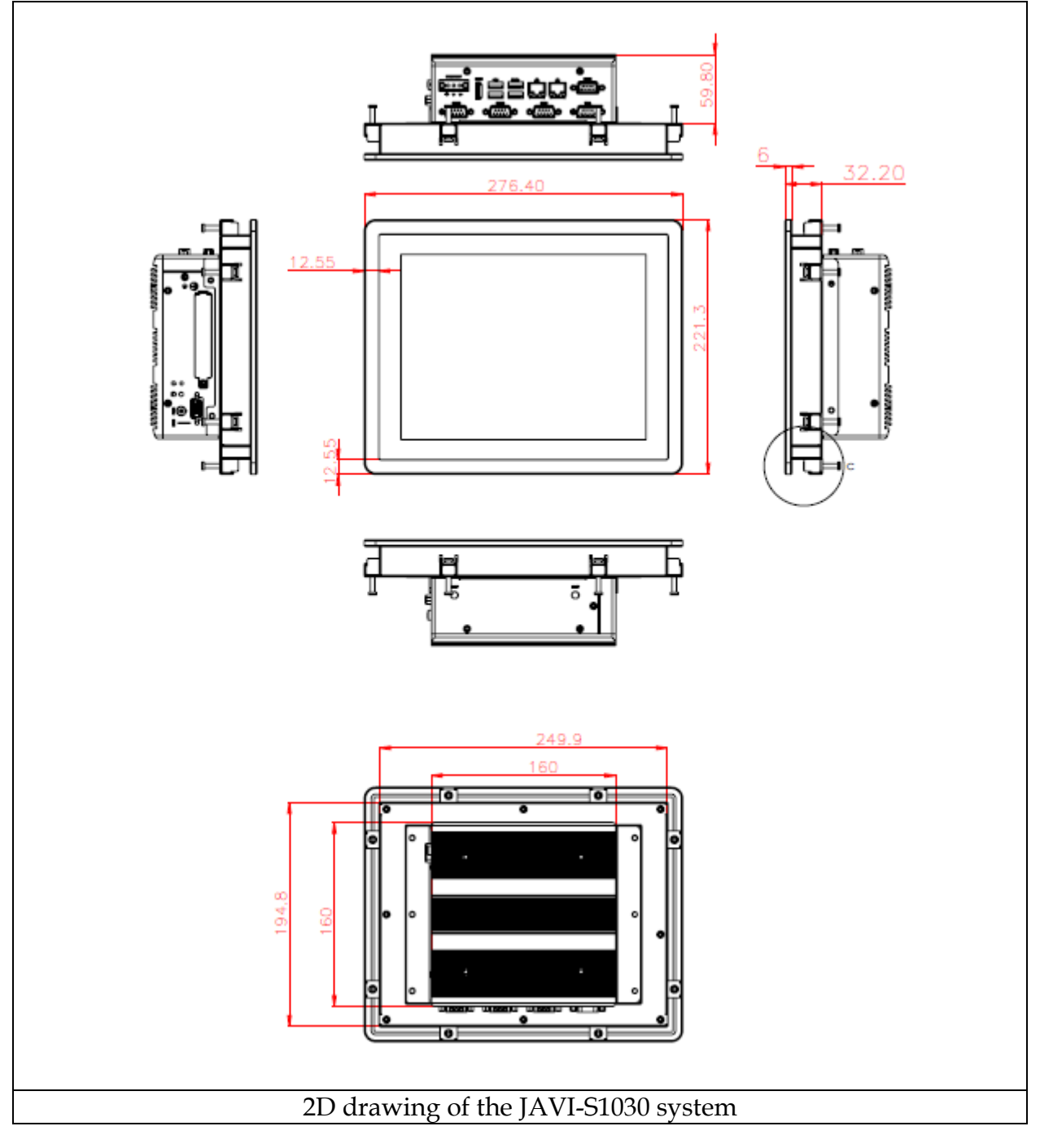

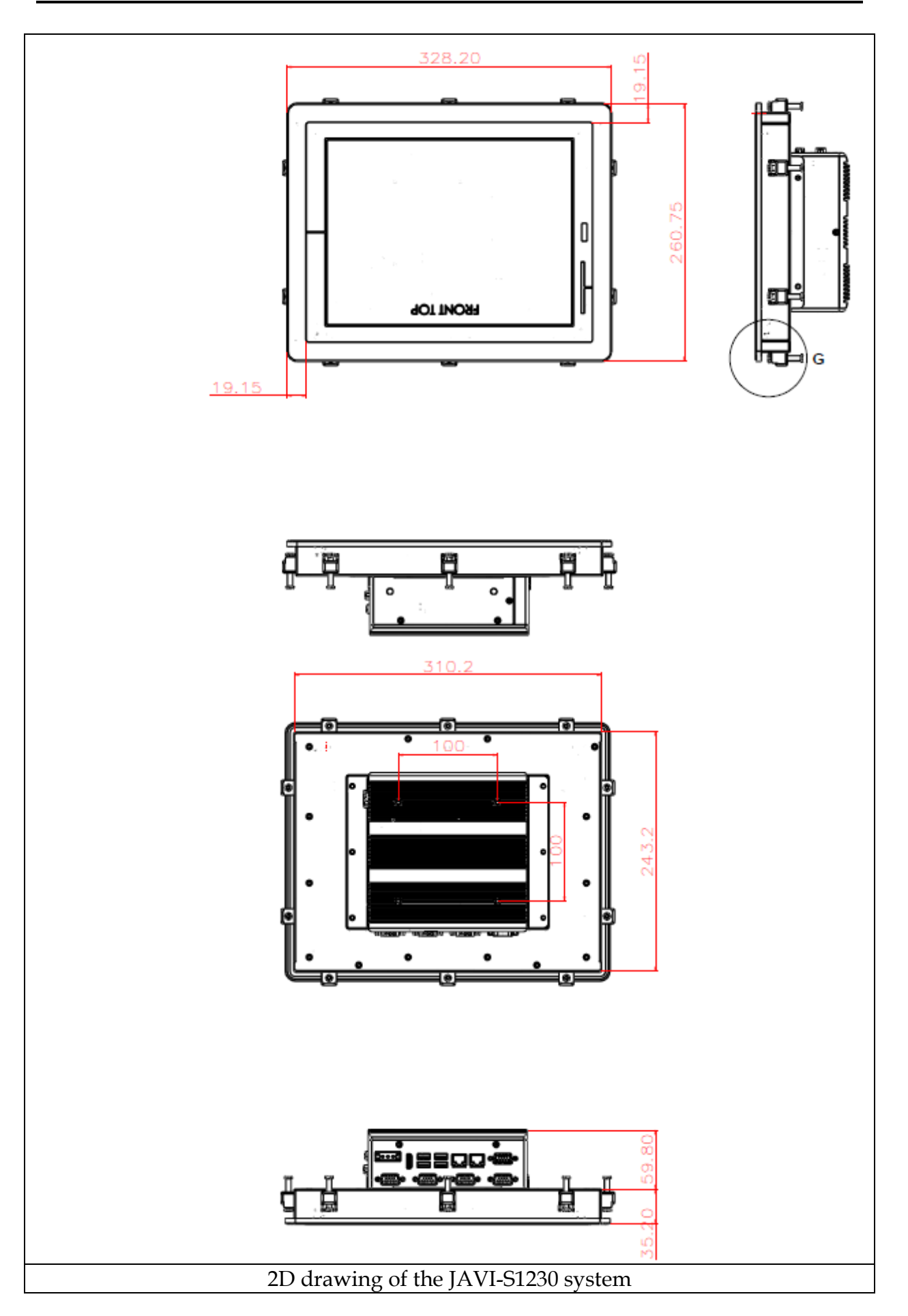

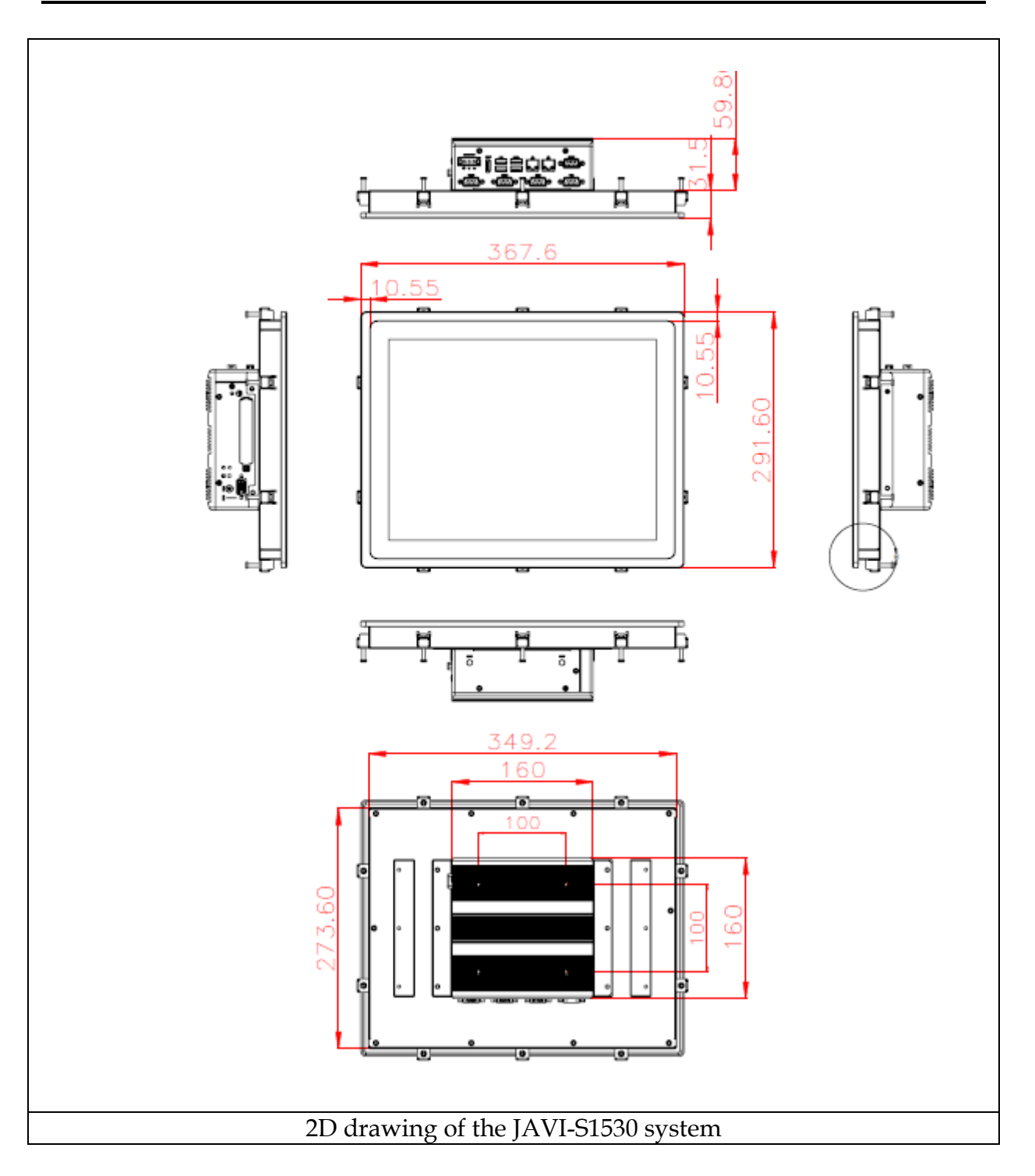

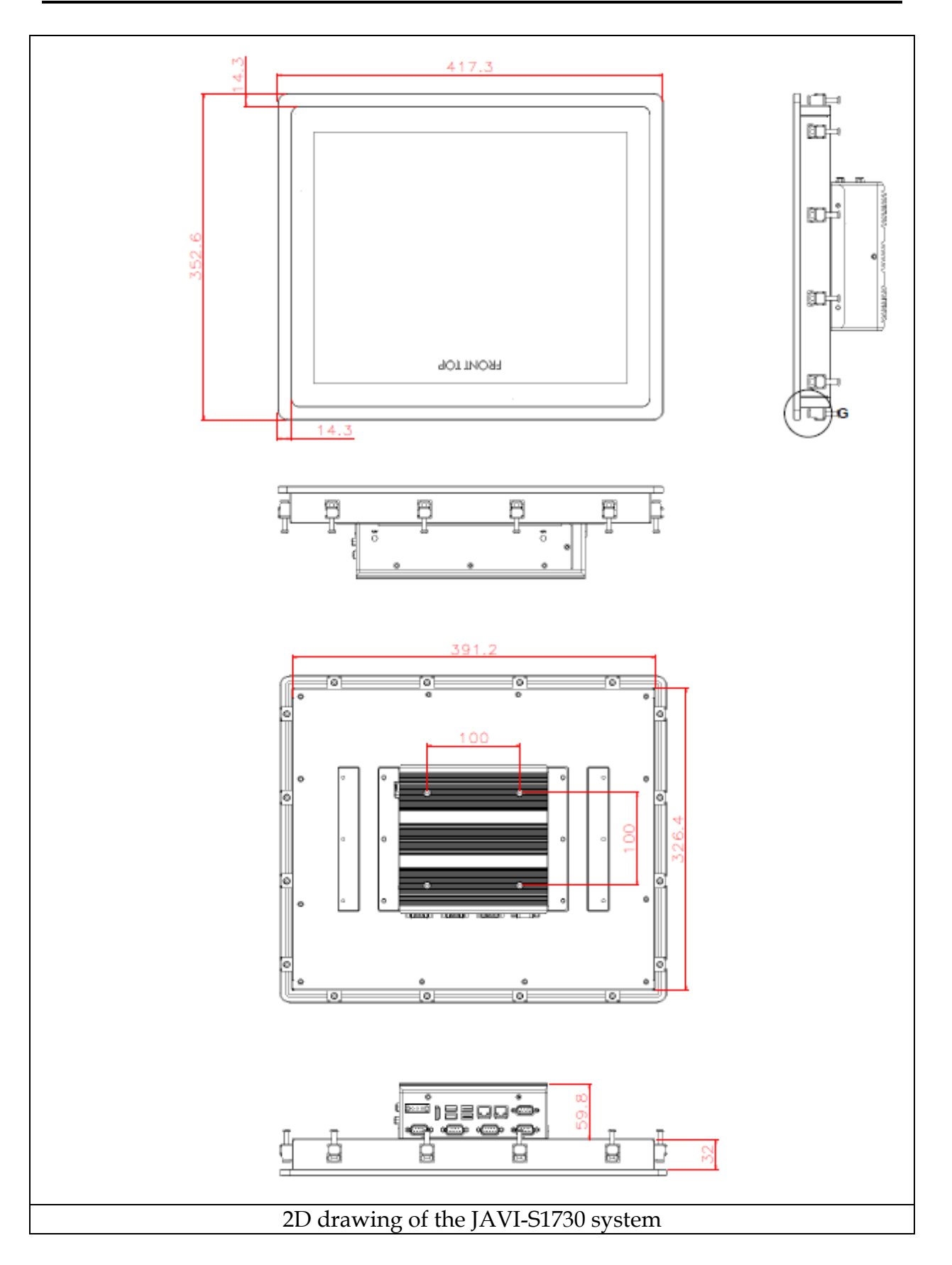

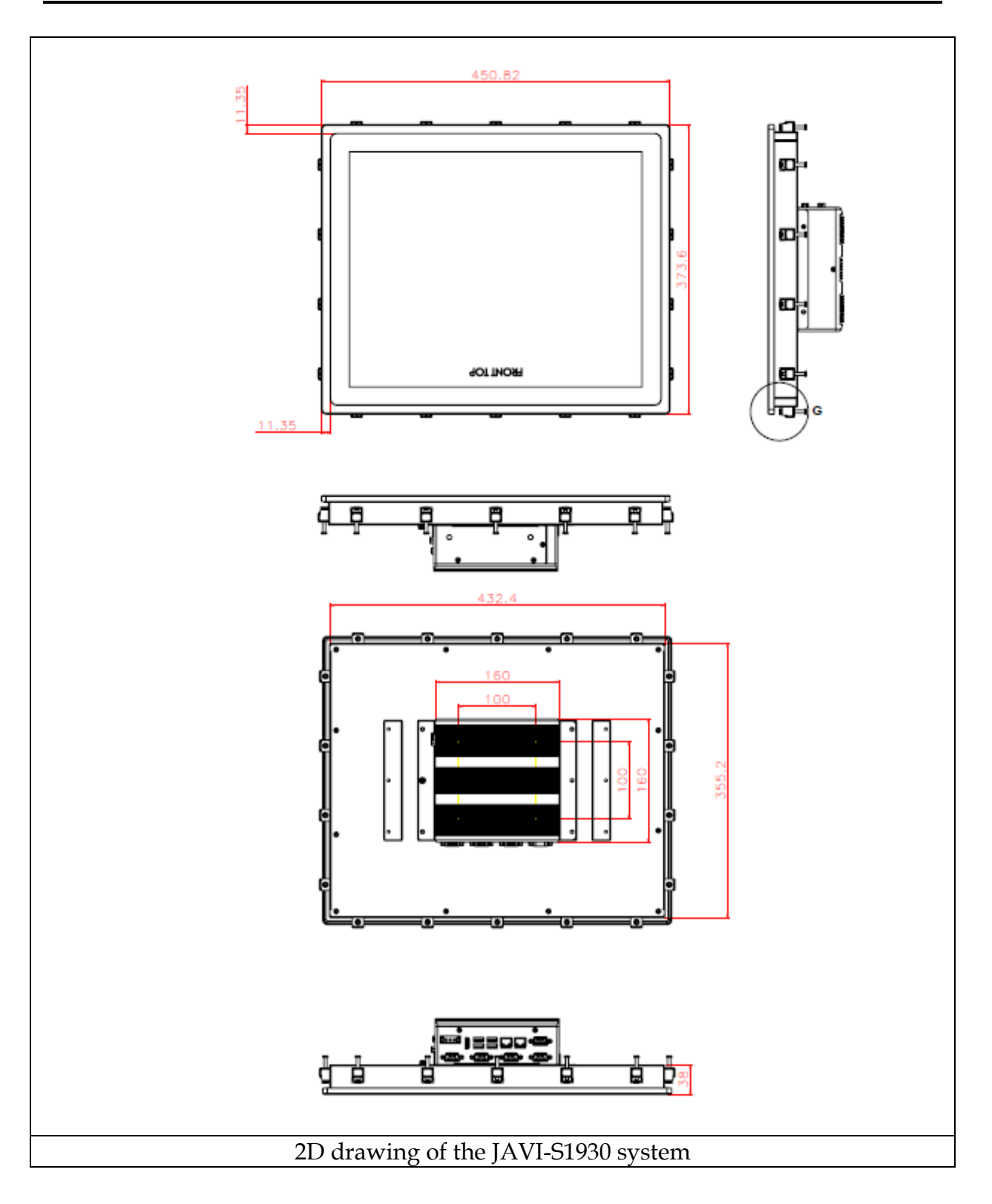

### **JAVI-S1x31 Series**

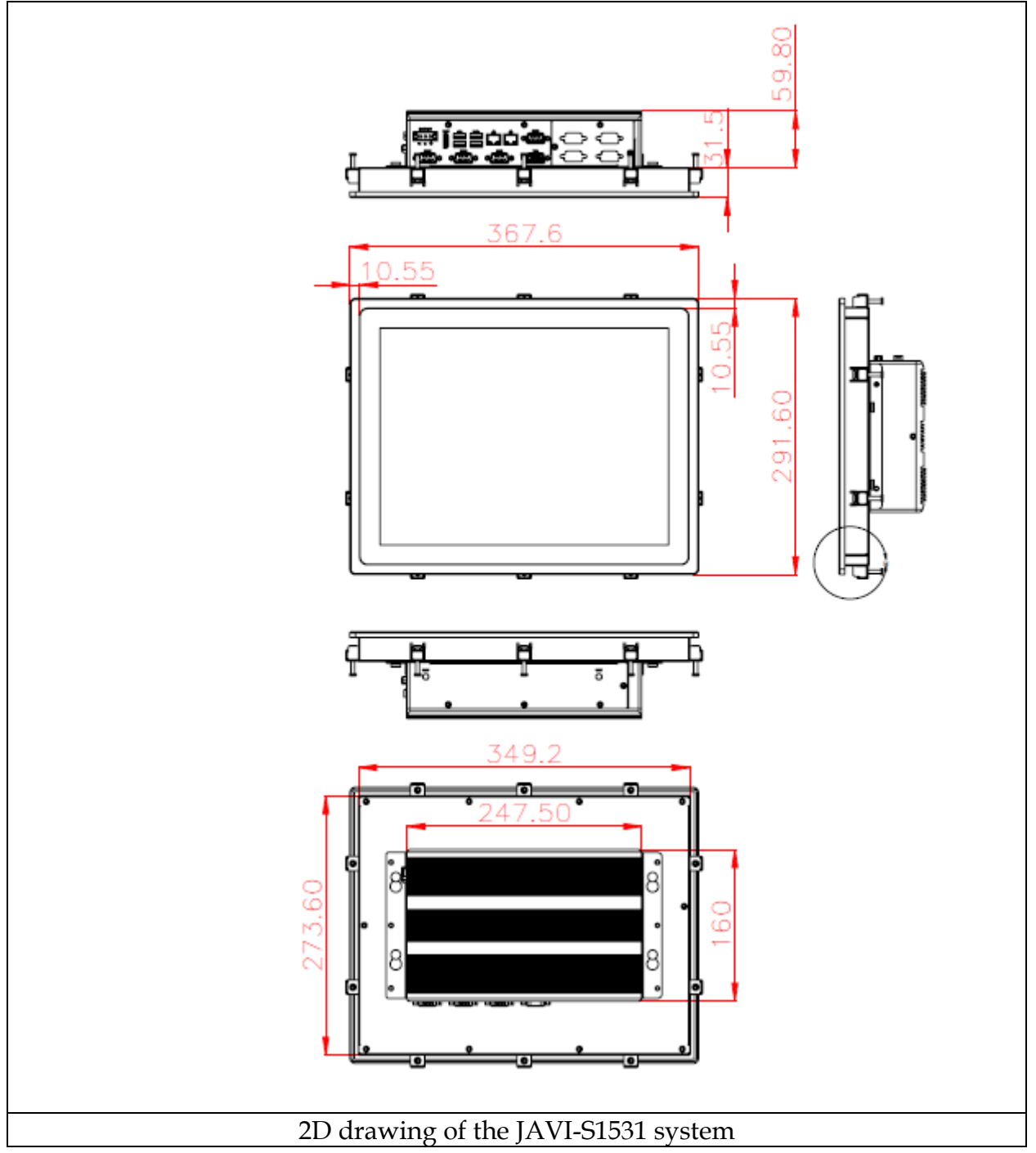

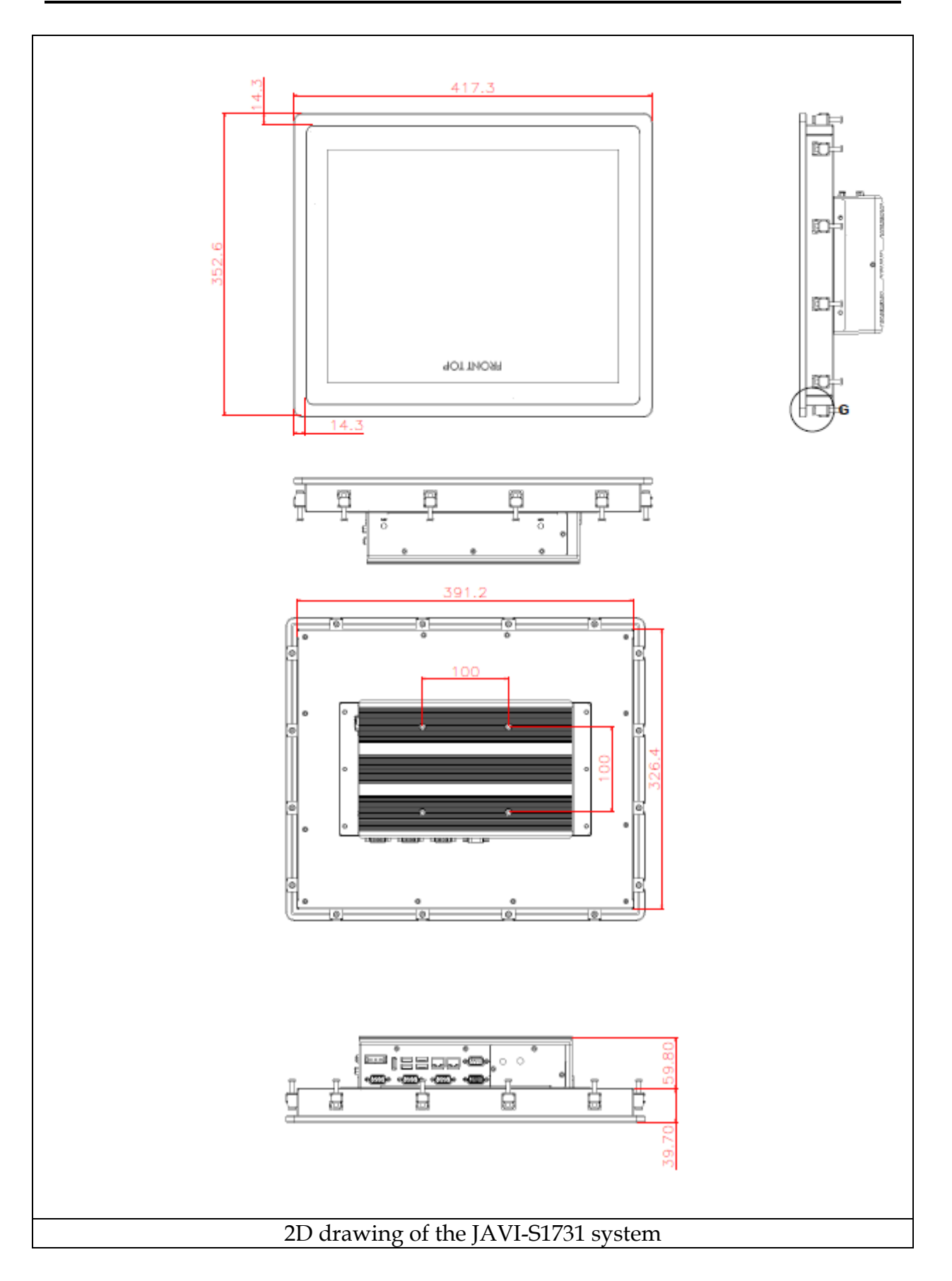

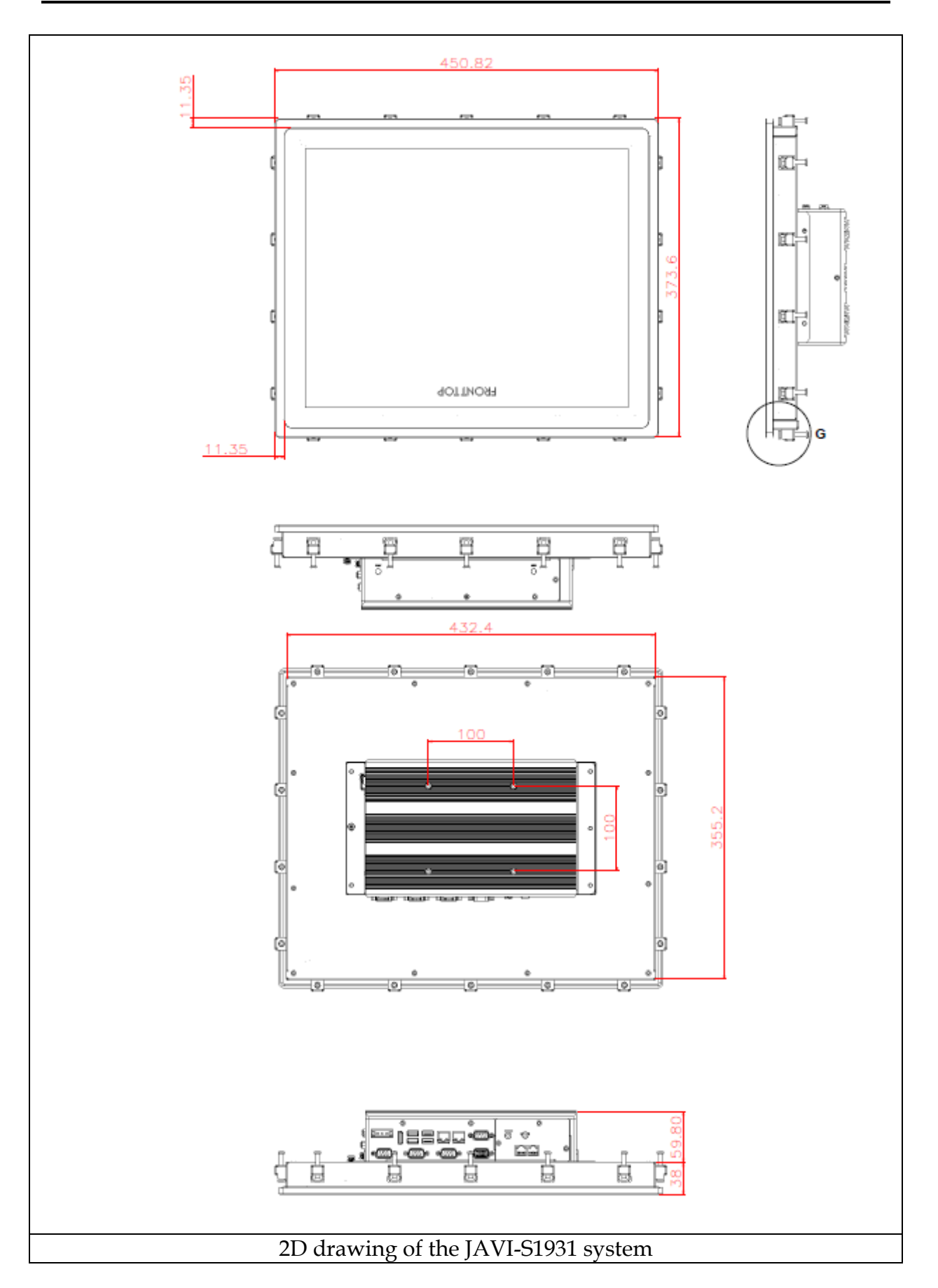

# <span id="page-16-0"></span>**Chapter 2 System Installation**

This chapter provides you with instructions to set up your JAVI-S1x30, JAVI-S1x31 Series Panel PC. Definitions and locations of all the interfaces are described so that you can easily configure your system.

# <span id="page-16-1"></span>**2.1 HDD Installation**

JAVI-S1x30, JAVI-S1x31 Series supports 1x 2.5" HDD/SSD. The unique design of the HDD tray allows easy installation and maintenance. (The height must be less than 10mm)

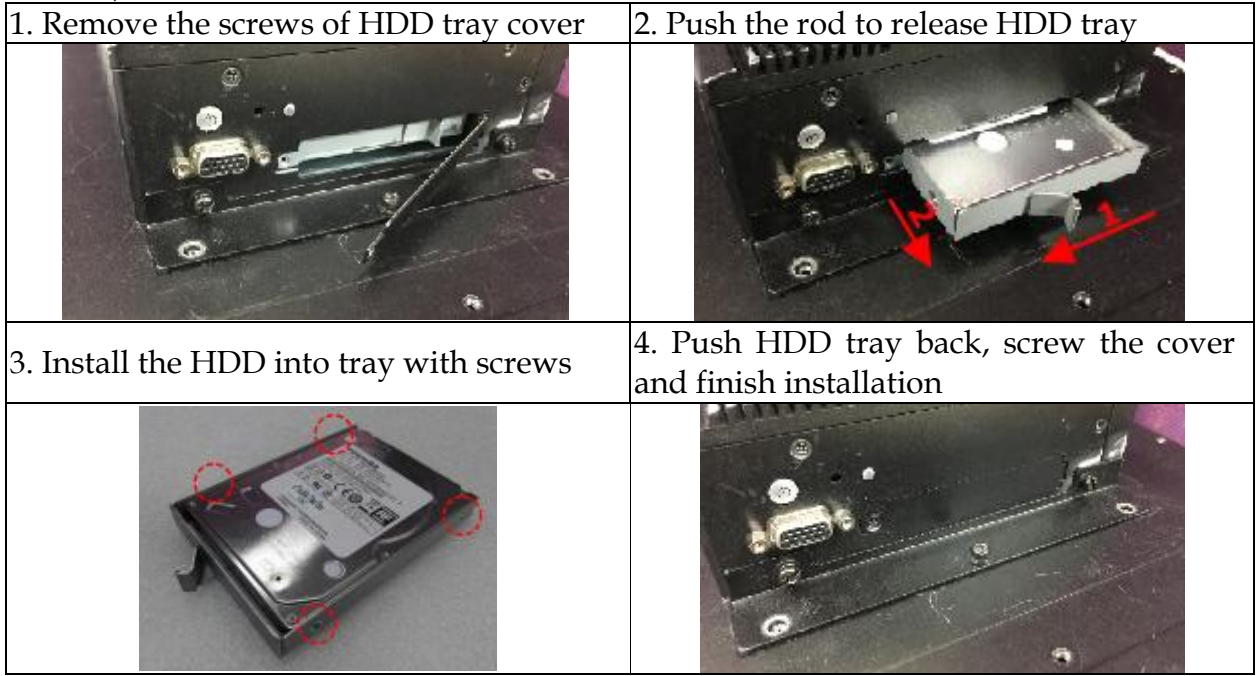

# <span id="page-16-2"></span>**2.2 Getting Started**

JAVI-S1x30, JAVI-S1x31 Series supports 12~24V DV input via 3-pin terminal block connector.

1. Male-type 3-pin terminal block connector 2. Take the female type 3-pin terminal block located at rear I/O connector in accessory kit

3. Fix female type 3-pin terminal block 4. Follow pin definition and fix power cable connector to the system by screw. to 3-pin thermal block connector by screw

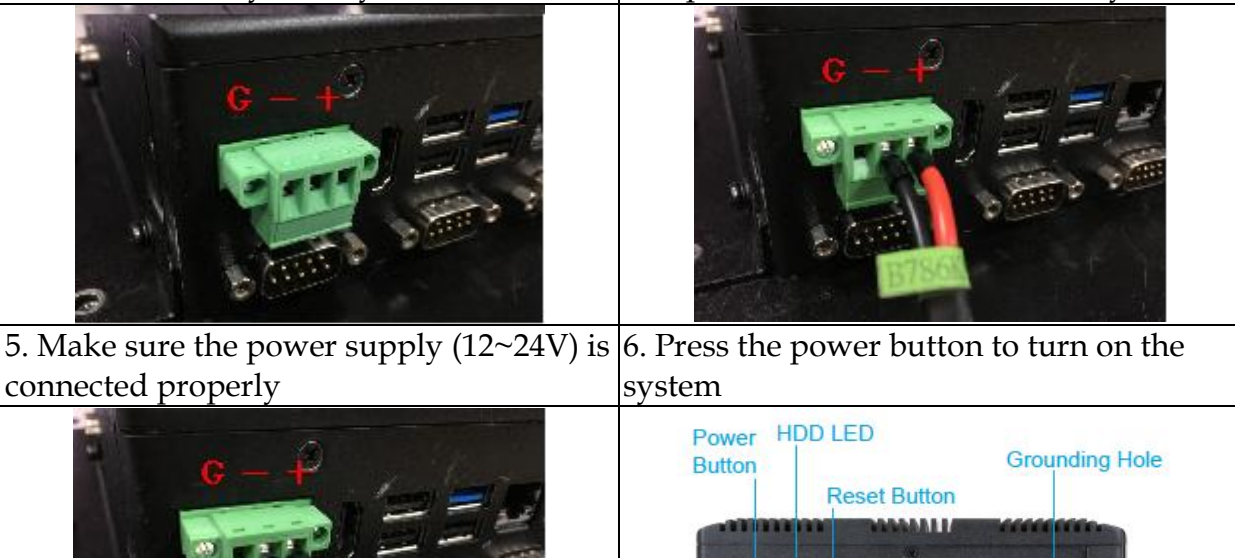

60W AC to DC power adapter and switch cable from adapter to 3-pin terminal block connector is an optional accessory.

GPIO

**HDD Tray** 

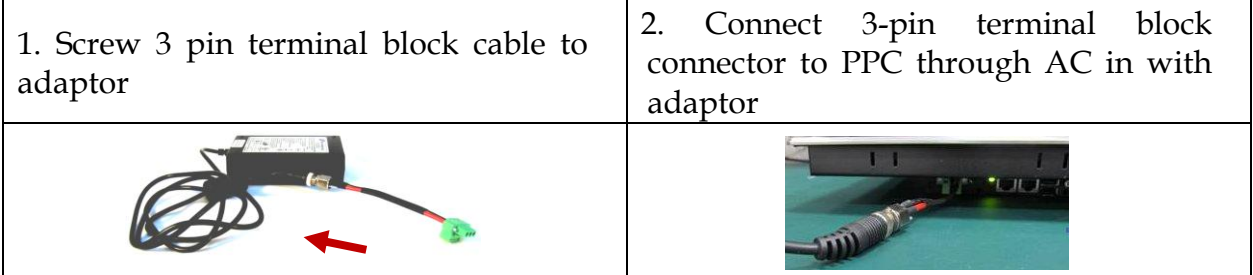

# <span id="page-17-0"></span>**2.3 I/O Interfaces**

#### <span id="page-17-1"></span>**2.3.1 Front View**

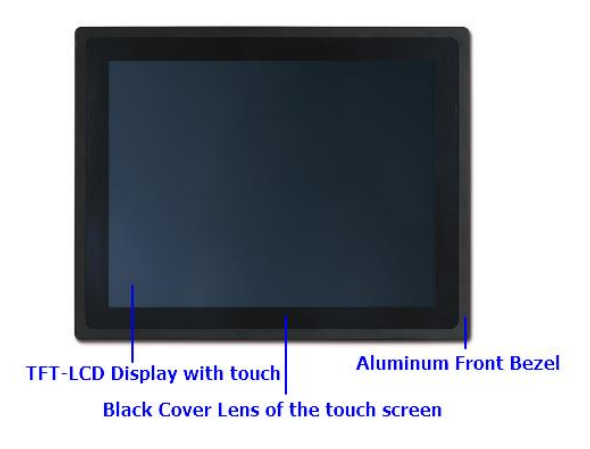

#### **TFT-LCD Display with touch:**

The Panel PC is built in a TFT-LCD display and designed with a true-flat 5-wire resistive touch screen. The touch screen allows contacts of pen or finger to move the mouse pointer but only functions normally after integrating necessary software.

\*Note: Do not use a hard or a pointed object (like screw drivers or pliers) to operate the touch screen.

\*Note: P-CAP touch screen could be by project.

#### **Black Cover Lens of the touch screen**

The Panel PC equips true-flat touch screen which comes with black cover lens.

#### **Aluminum Front Bezel:**

Rugged Aluminum front bezel meets IP65 protection.

#### <span id="page-18-0"></span>**2.3.2 Rear View**

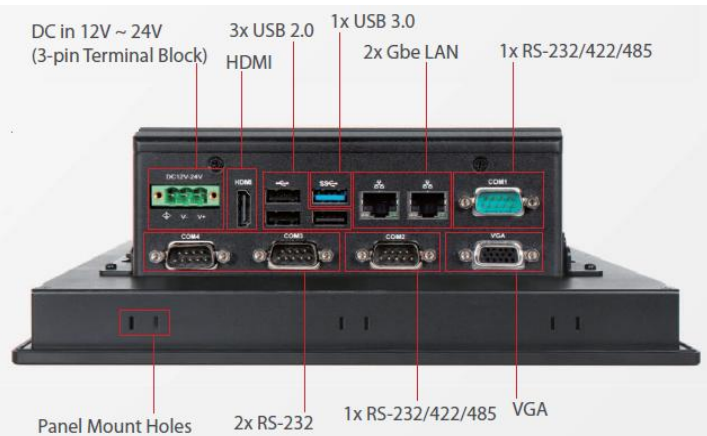

#### **DC in 12-24V via 3-pin Terminal Block Connector:**

Provide power connection of Panel PC to the main power source via DC power cable or AC/DC adapter.

#### **HDMI:**

Type A HDMI display output

#### **USB3.0 & USB 2.0:**

Support four USB (Universal Serial Bus) ports, one USB 3.0 and three USB 2.0.

#### **Gigabit Ethernet:**

Two Gigabit Ethernet (10/100/1000 Mbits/sec) LAN ports by using dual Intel® I210IT GbE Ethernet Controller (Support Jumbo Frame)

#### **VGA:**

An external monitor can be provided via VGA interface.

#### **Panel Mount Hole:**

The Panel PC can be mounted into a panel or a sub-frame for industrial cabinet via panel mount holes and kits.

#### **COM port:**

Two RS-232/422/485 ports and two RS-232 ports are supported.

RS-232

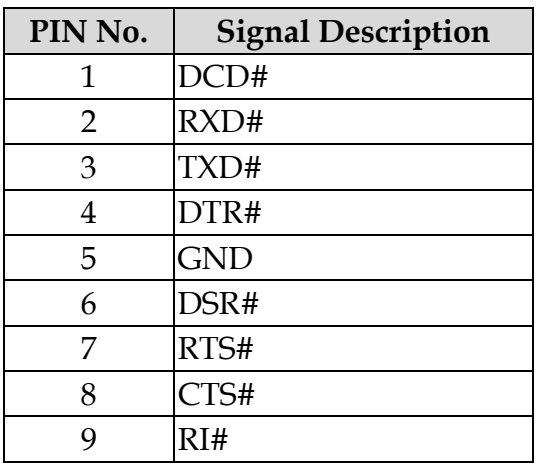

 RS-232/422/485 \*Note: RS-232/422/485 configuration is determined by BIOS setting. Check BIOS setting for details.

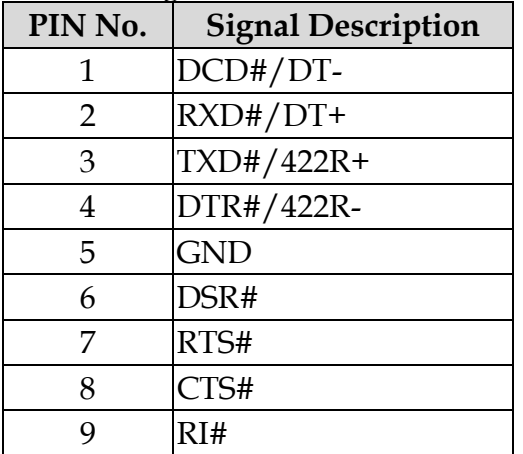

### **I/O Extension Kit for JAVI-S1x31:**

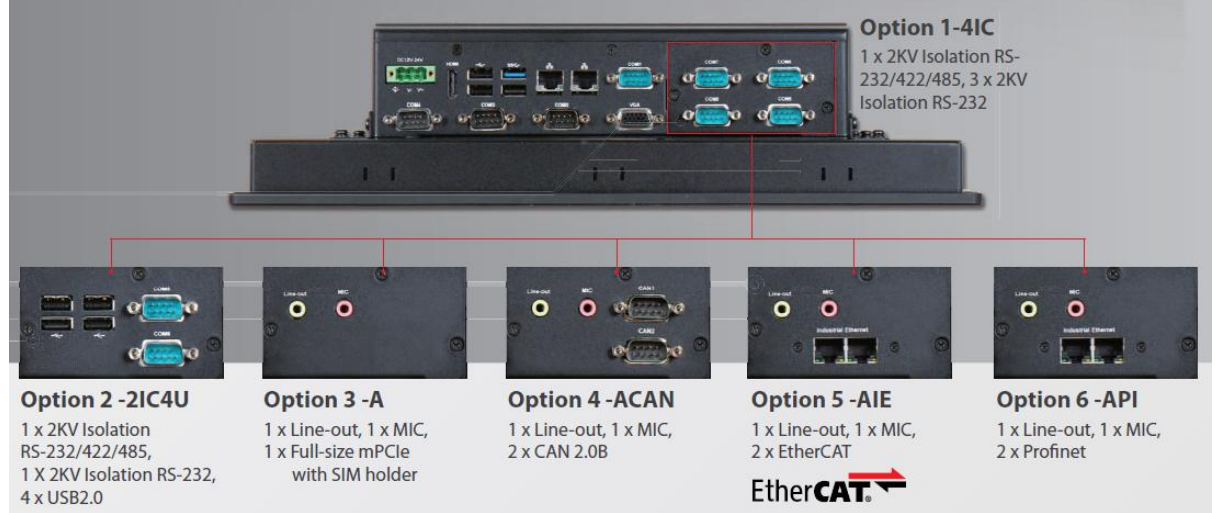

### **2.3.3 Top View**

<span id="page-20-0"></span>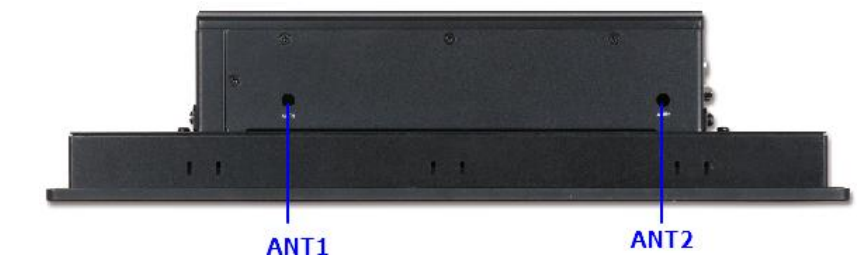

#### **ANT1, ANT2 (& ANT3 for JAVI-S1x31) hole:** Antenna holes for WiFi or 3G/GPS module

#### **2.3.4 Side View**

<span id="page-20-1"></span>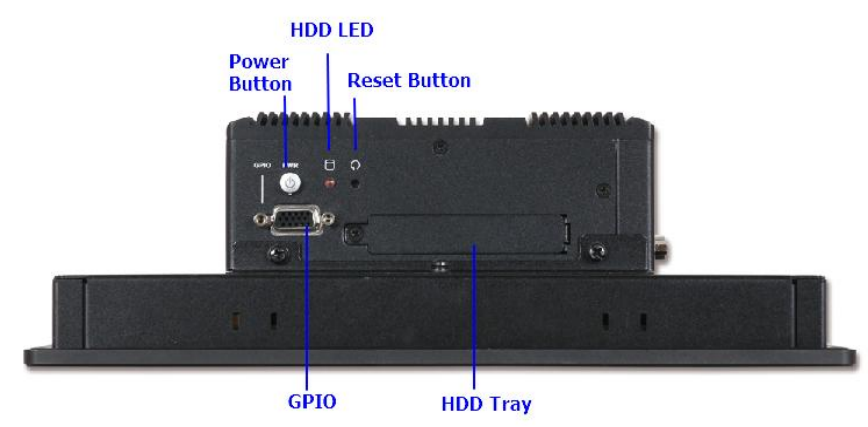

#### **Power Button:**

Press the power button to turn ON/OFF the system

#### **HDD LED:**

It demonstrates HDD working status of the system.

#### **Reset Button:**

Press the button to restart the system.

#### **HDD Tray:**

Remove the cover and install the 2.5" HDD/SSD. \*Note: Refer to section 2.1 for installation guide.

#### **GPIO:**

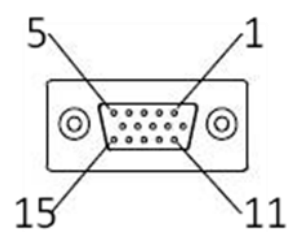

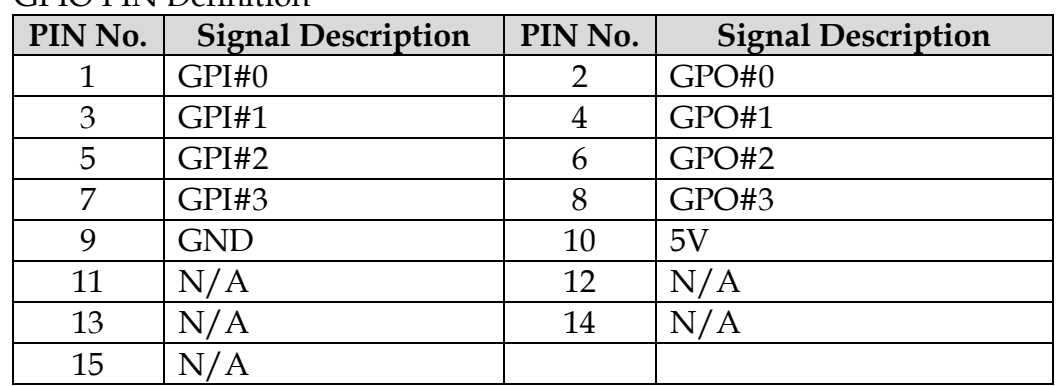

#### GPIO PIN Definition

#### GPIO Output Voltage

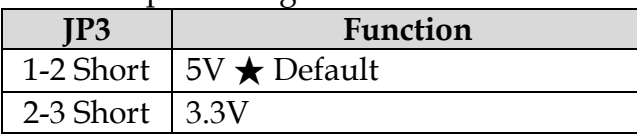

# <span id="page-21-0"></span>**2.4 Mounting Method**

### <span id="page-21-1"></span>**2.4.1 Panel Mount**

The Panel PC can be mounted into a panel or a sub-frame for industrial cabinet via panel mount holes and kits. Check the installation guide and cut-out dimension below.

\*Note: In order to ensure the Panel PC to be protected against dust and water, mount the system on a non-textured surface.

#### **Installation Guide**

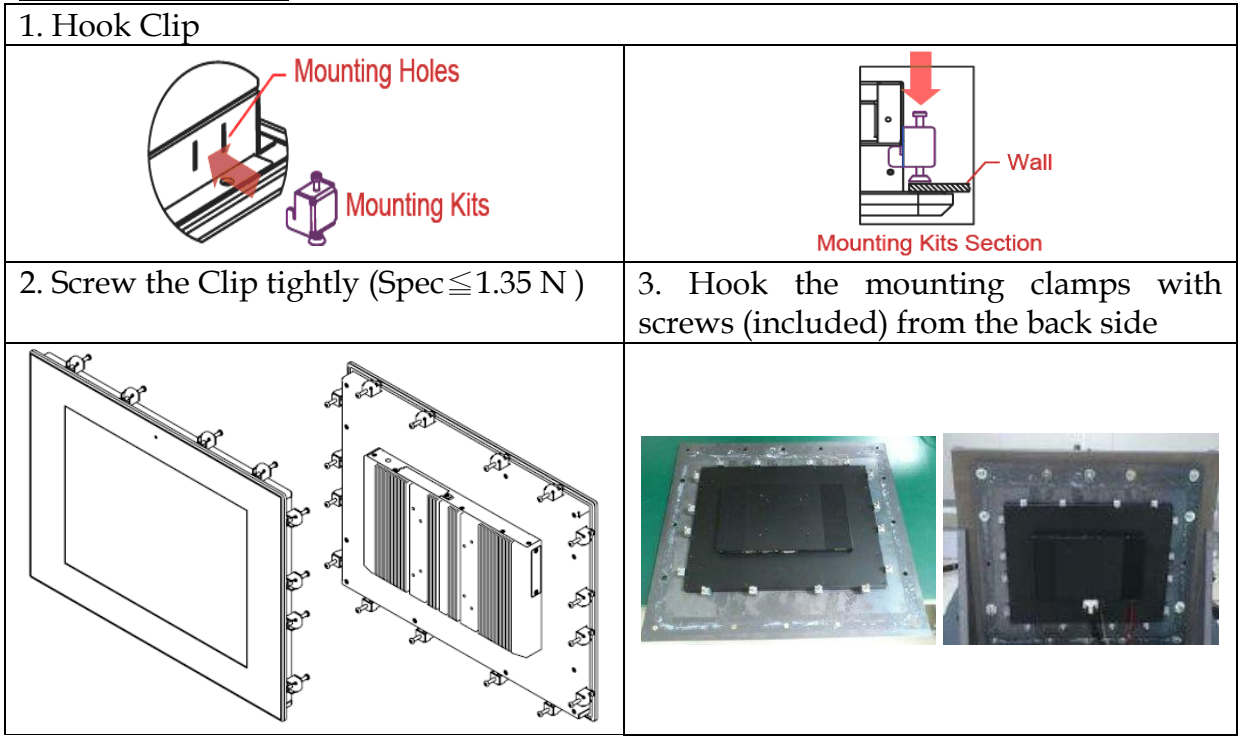

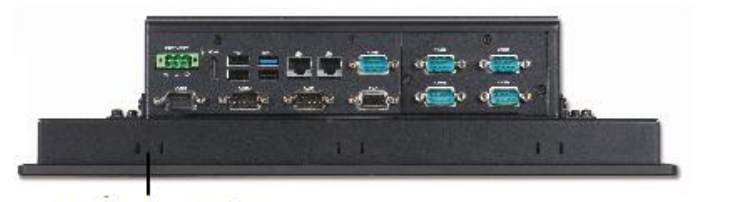

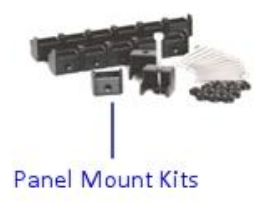

Panel Mount Holes

## **Cut-out Dimension**

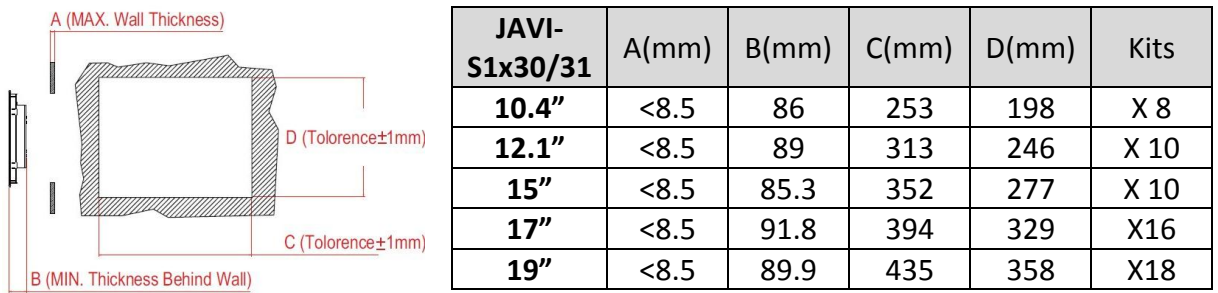

# <span id="page-22-0"></span>**2.4.2 VESA® Mount**

The Panel PC can install with VESA® 100x100 compliant adapter plate.

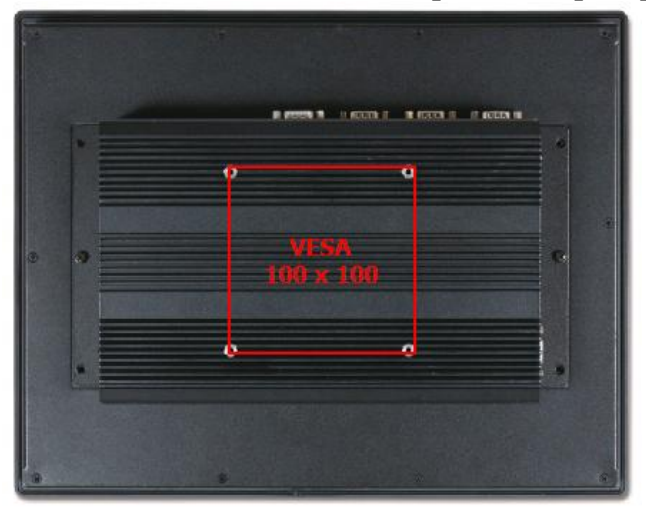

# <span id="page-23-0"></span>**Chapter 3 Driver Installation and Touch Usage Guide**

# <span id="page-23-1"></span>**3.1 Driver Installation**

All drivers are included in JAVI Series Driver CD-title in the accessory box.

# <span id="page-23-2"></span>**3.2 Calibration of the Touch Screen**

Calibration aligns the active touch-sensitive area of the touch screen with the image on the display. Calibration also determines the edges of the screen's image and locates the center of the touch screen. If the touch screen is not calibrated properly, the active area of the touch screen may not be aligned with the screen's image or may be unnecessarily small in size.

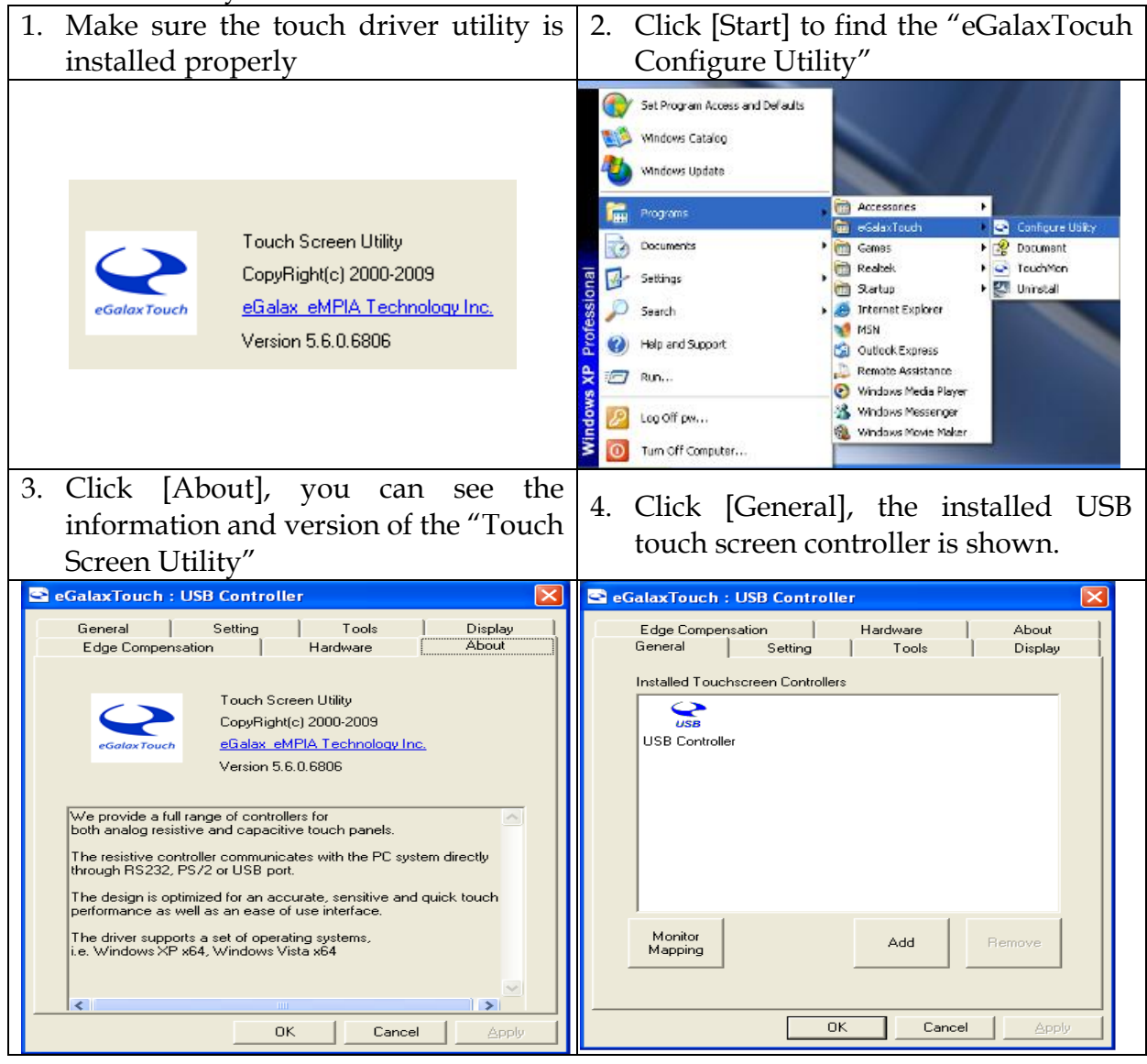

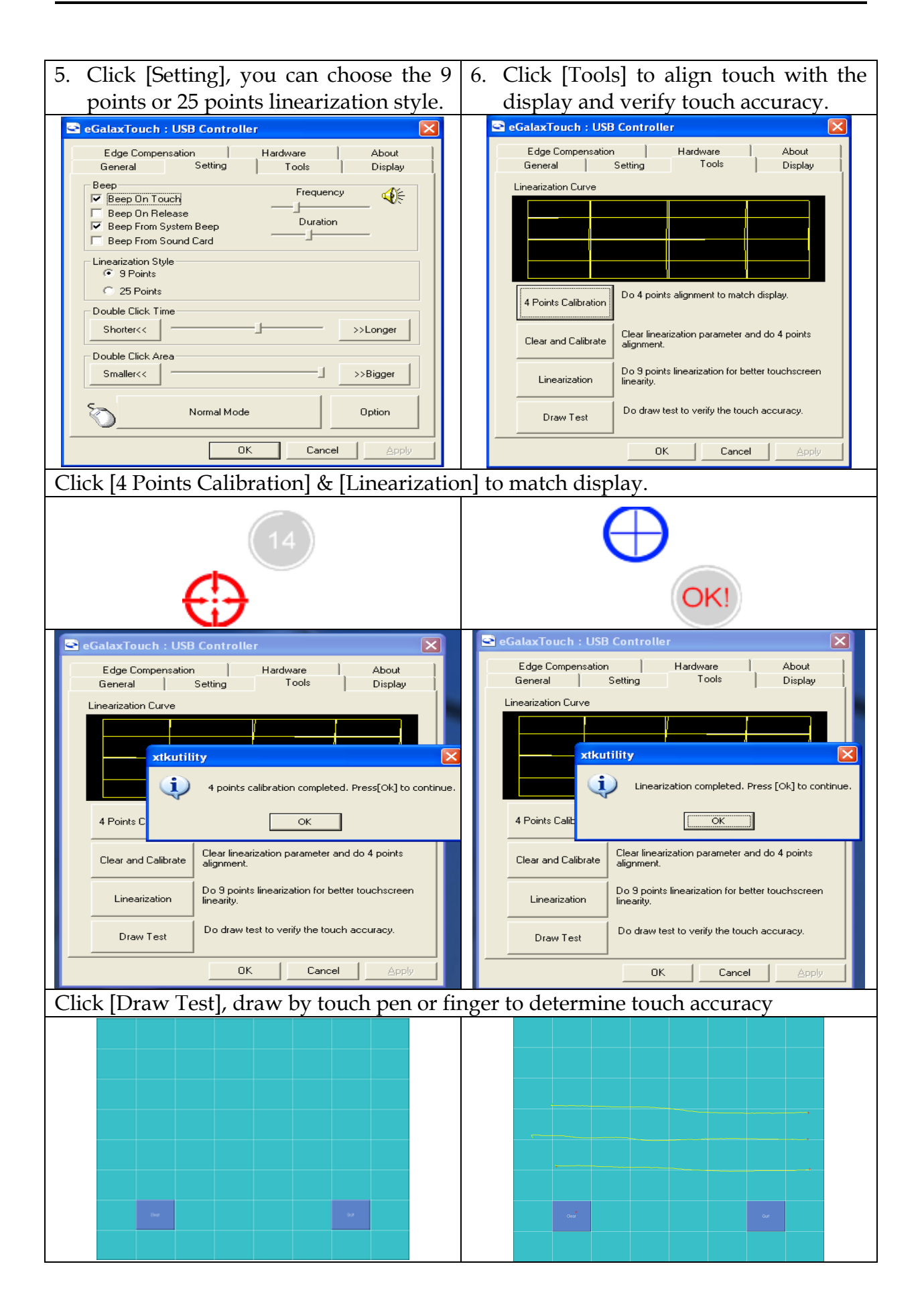

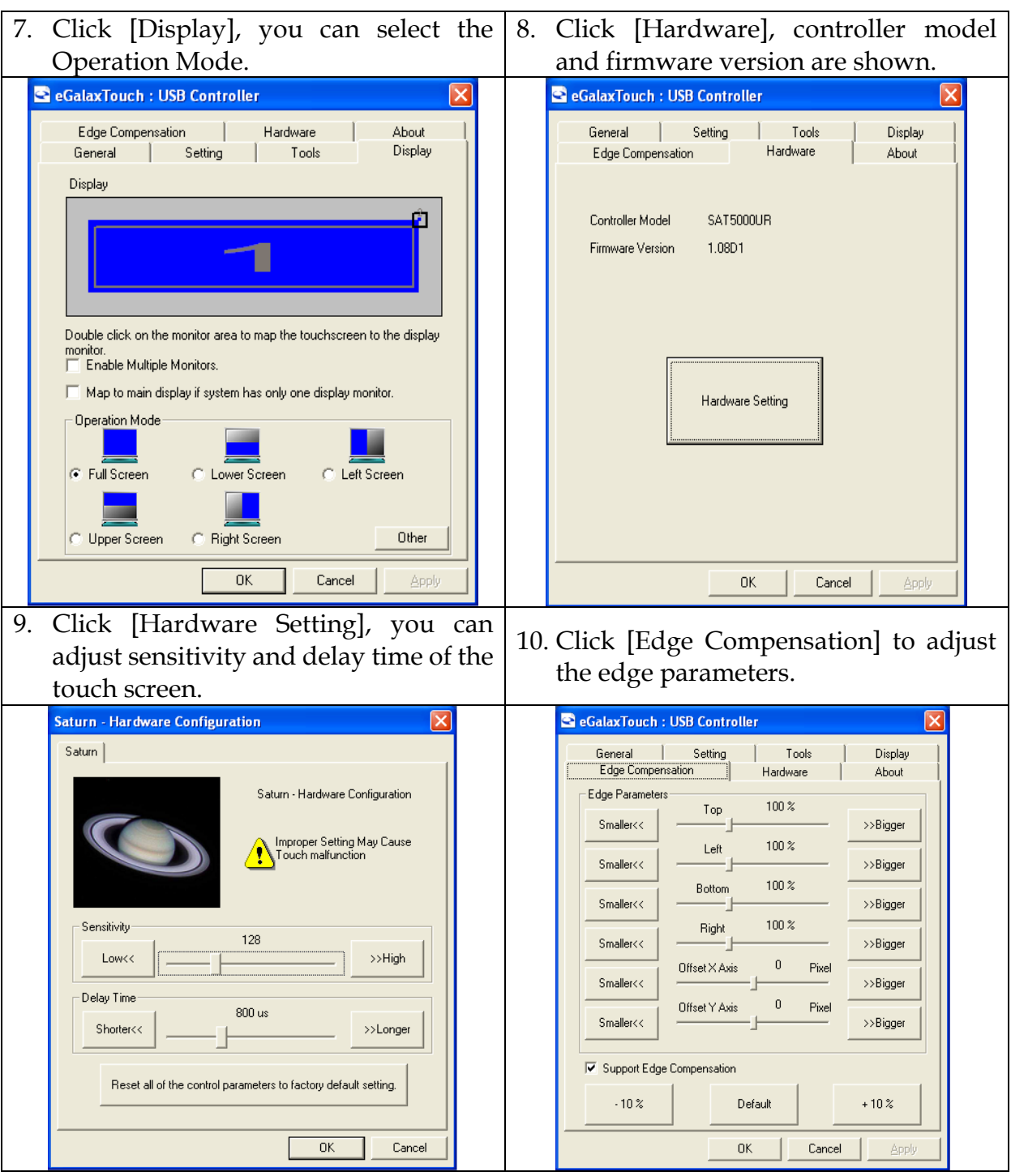

# <span id="page-26-0"></span>**Chapter 4 BIOS Setup Information**

The following section describes the BIOS setup program. The BIOS setup program can be used to view and change the BIOS settings. Only experienced users should change the default BIOS settings.

# <span id="page-26-1"></span>**4.1 BIOS Setup**

Power on the computer and the system will start POST (Power On Self Test) process. When the message below appears on the screen, press <ESC> or <DELETE> key will enter BIOS setup screen.

#### **Press <ESC> or <Del> to enter SETUP**

If the message disappears before responding and still wish to enter Setup, please restart the system by turning it OFF and On or pressing the RESET button. It can be also restarted by pressing <Ctrl>, <Alt>, and <Delete> keys on keyboard simultaneously.

### **Press <F1> to Run General Help or Resume**

The BIOS setup program provides a General Help screen. The menu can be easily called up from any menu by pressing <F1>. The Help screen lists all the possible keys to use and the selections for the highlighted item. Press <Esc> to exit the Help screen.

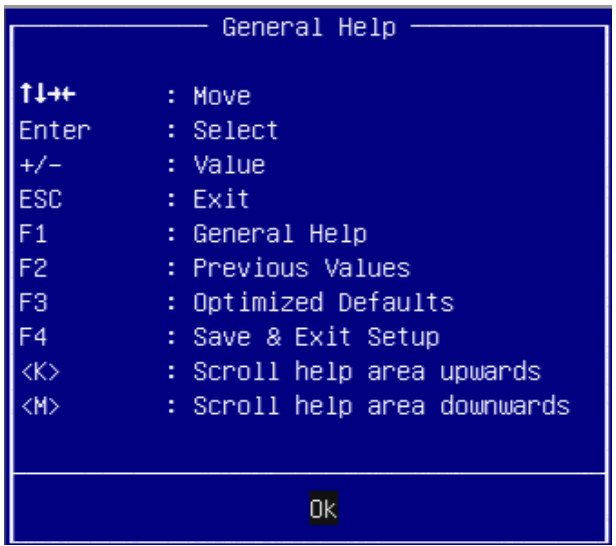

# <span id="page-27-0"></span>**4.2 Main**

### Use this menu for basic system configurations, such as time, date etc.

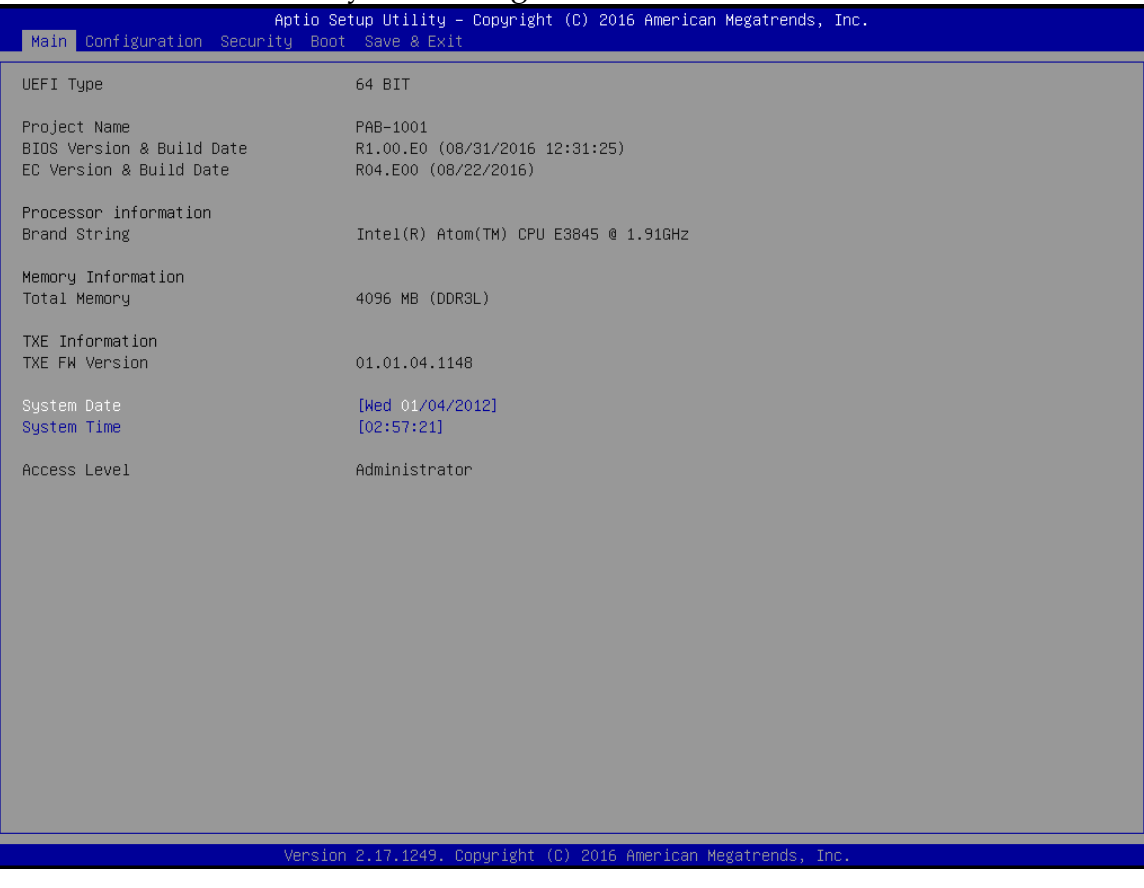

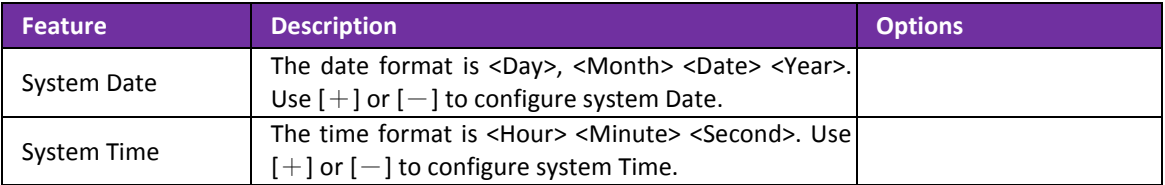

# <span id="page-28-0"></span>**4.3 Configuration**

Use this menu to set up the items of special enhanced features.

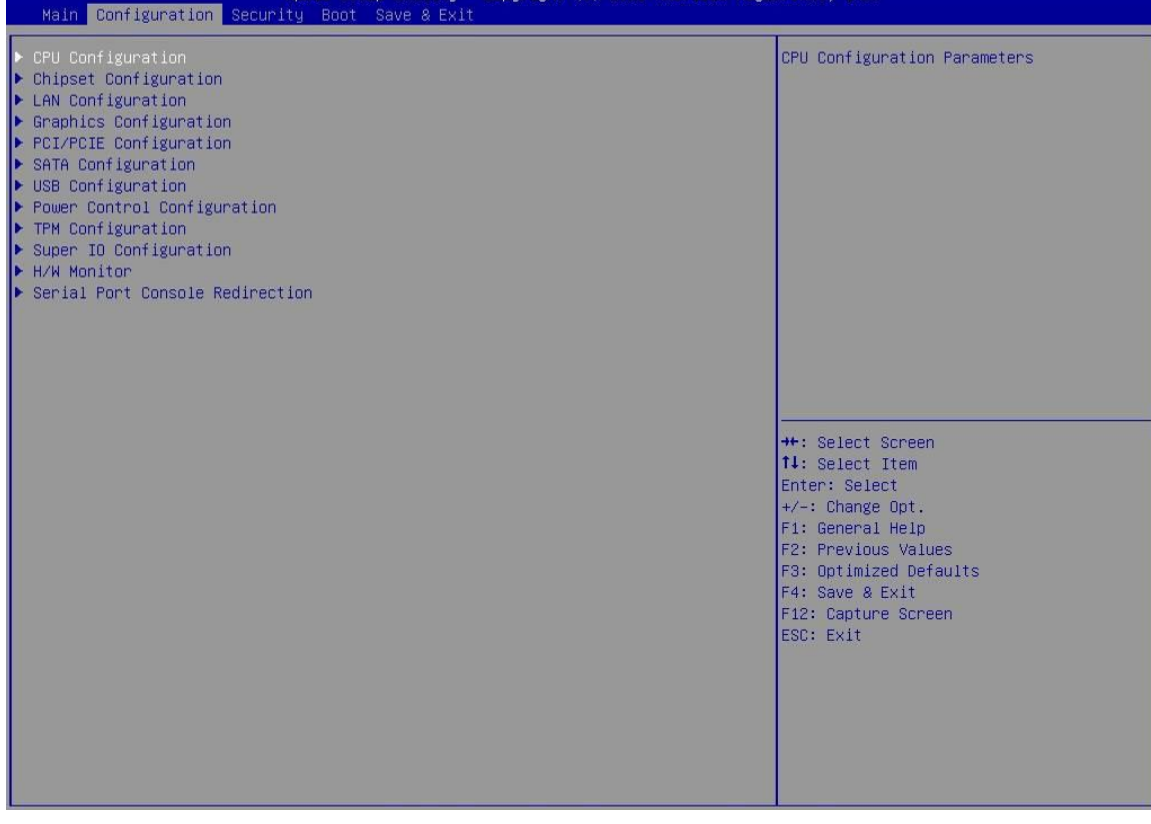

# **CPU configuration**

CPU Configure the specific active core(s) and advanced processor management technologies.

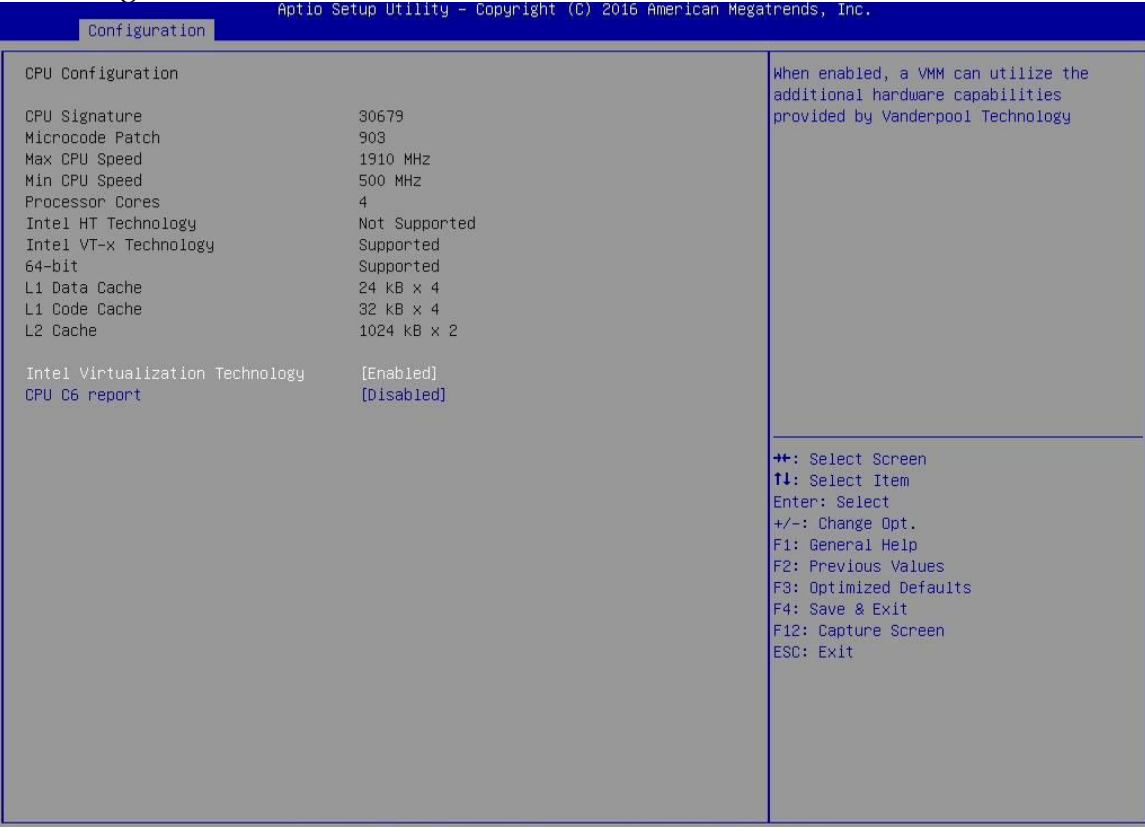

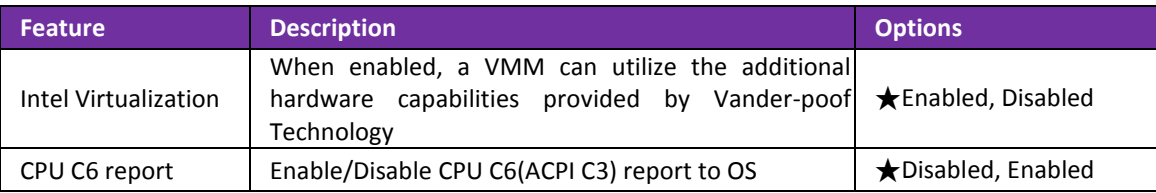

# **Chipset Configuration**

#### Configuration Chipset feature.

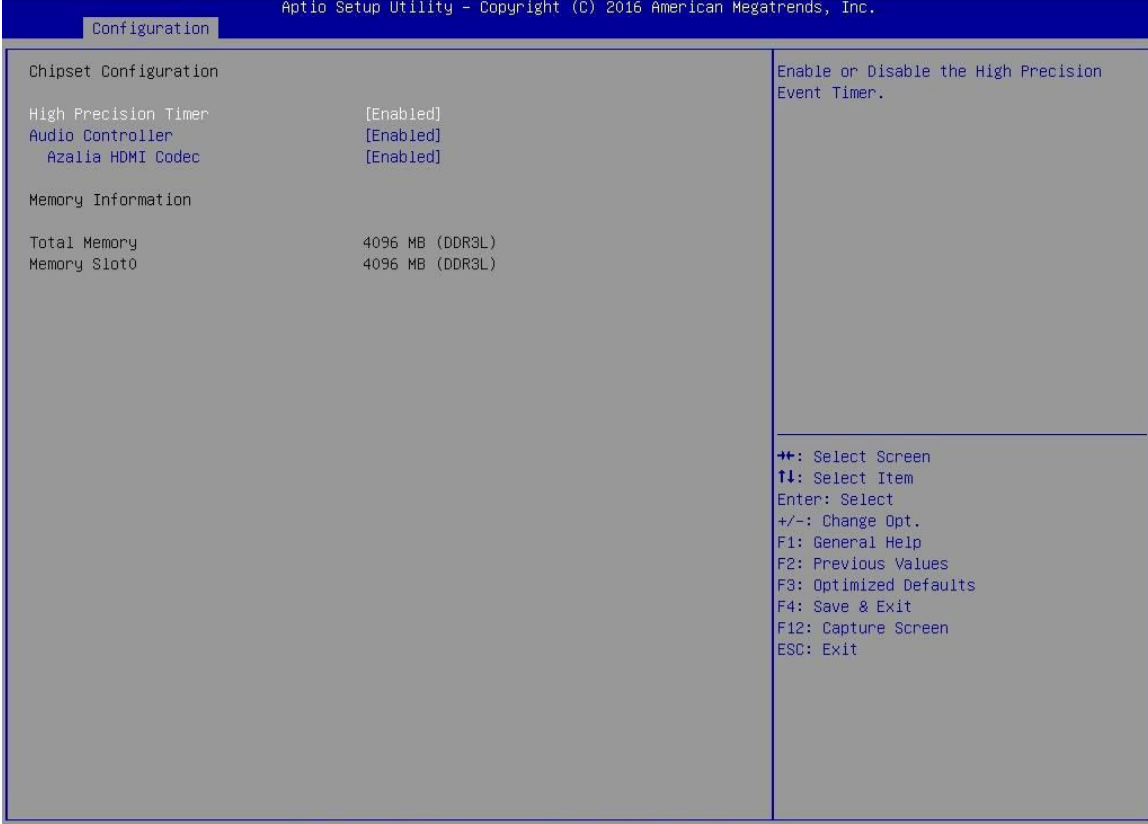

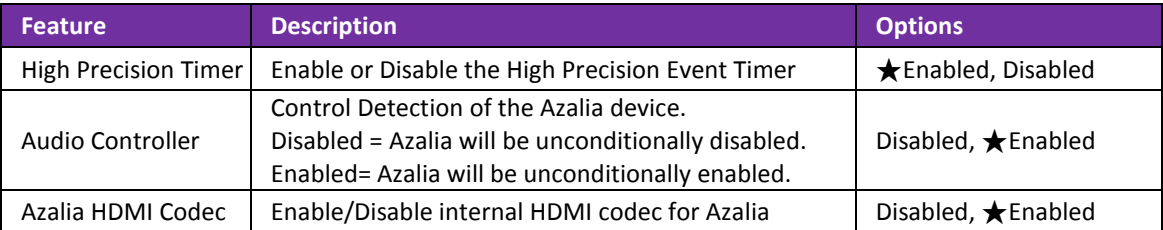

### **LAN Configuration** Configuration on board LAN device

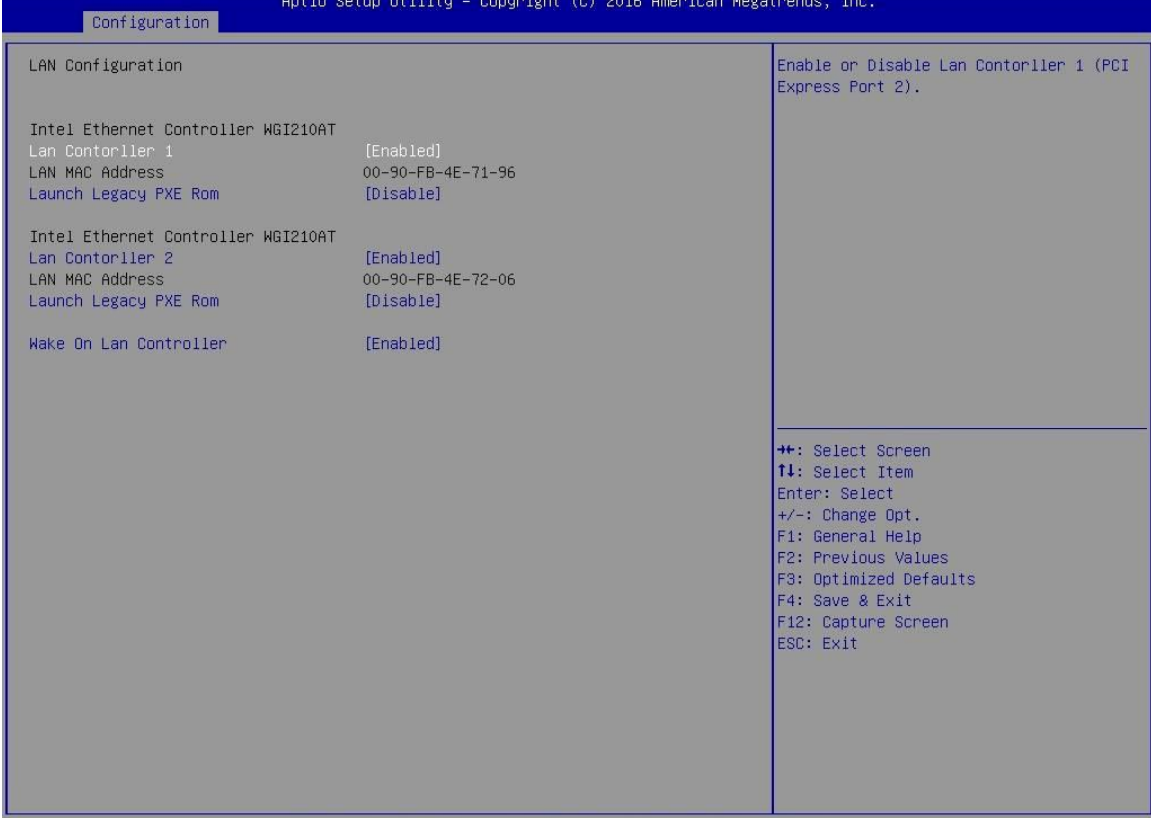

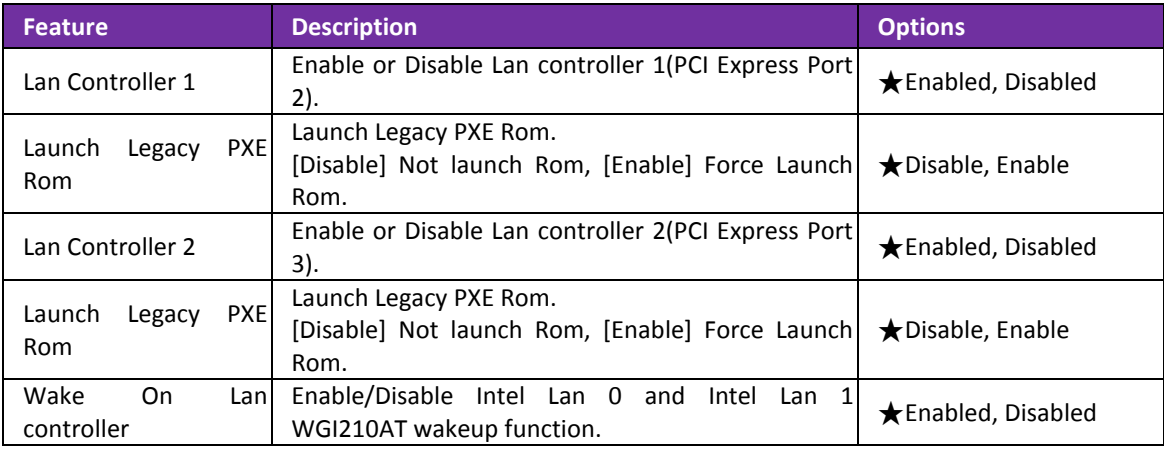

### **Graphic Configuration**

#### Configure Graphics Setting.

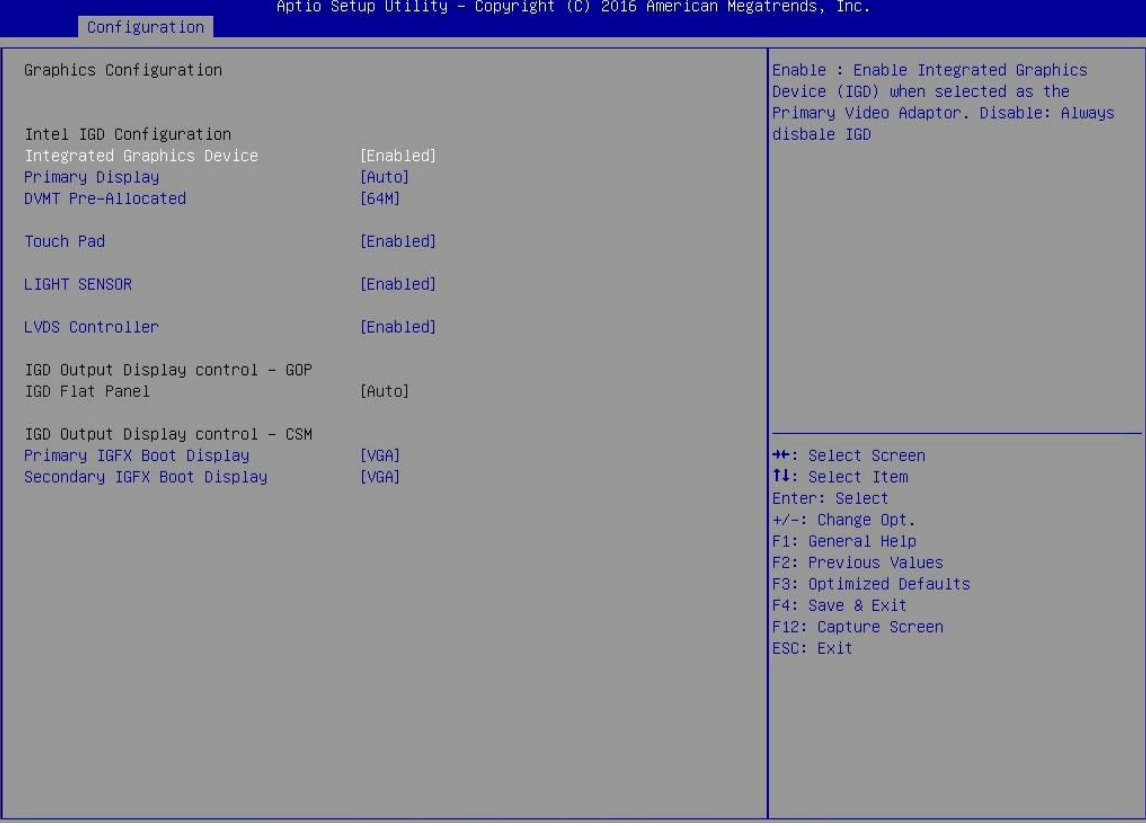

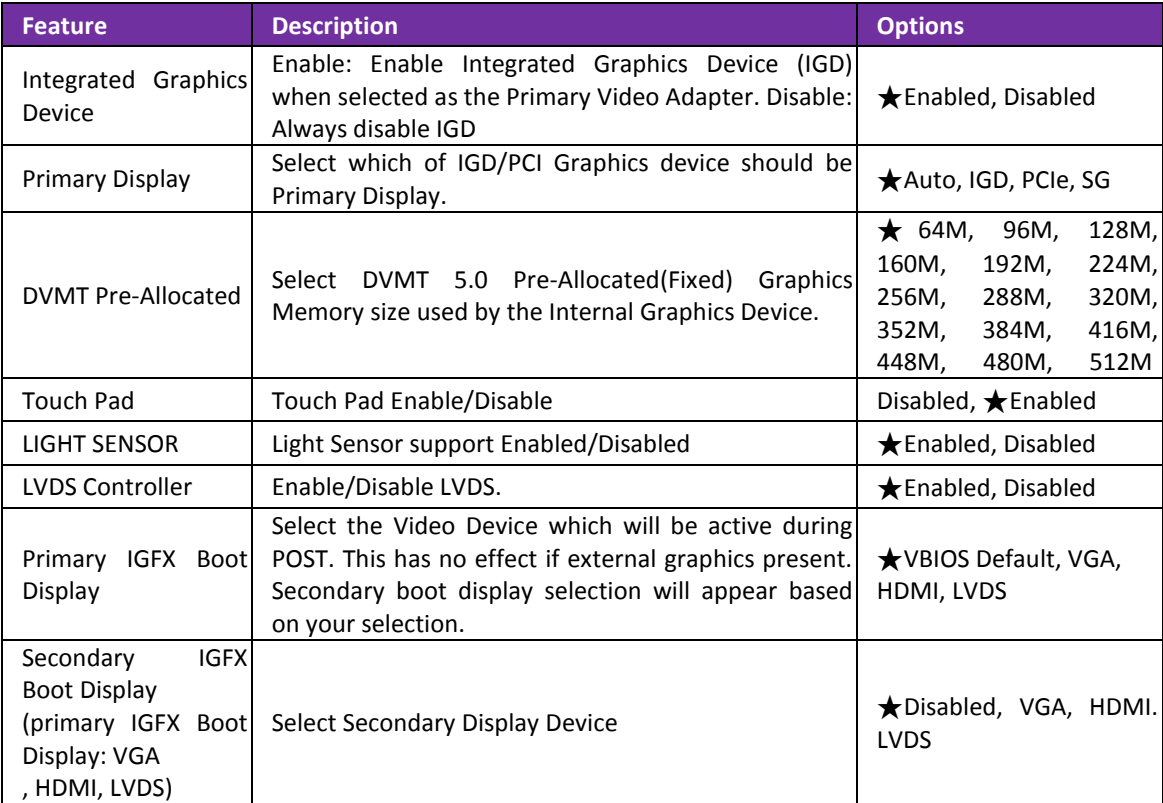

# **PCI/PCIE Configuration**

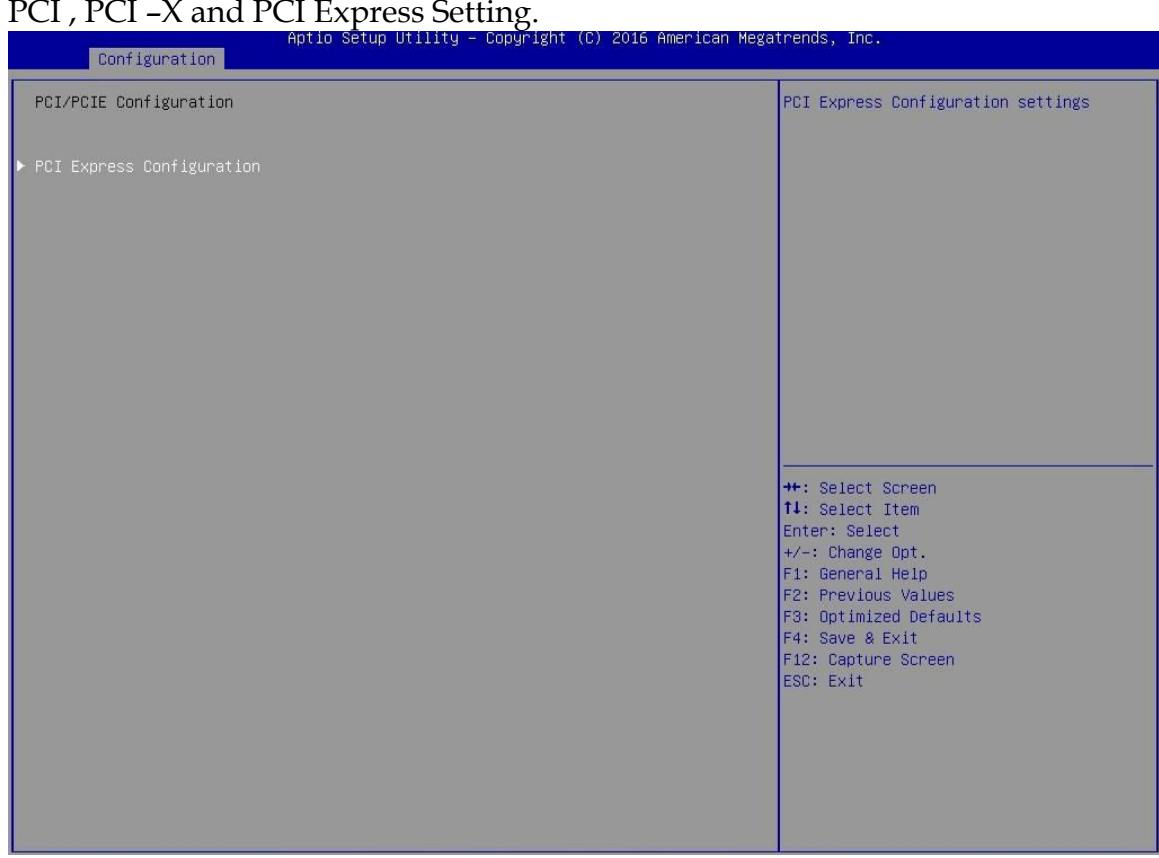

### **PCIE Express Configuration**

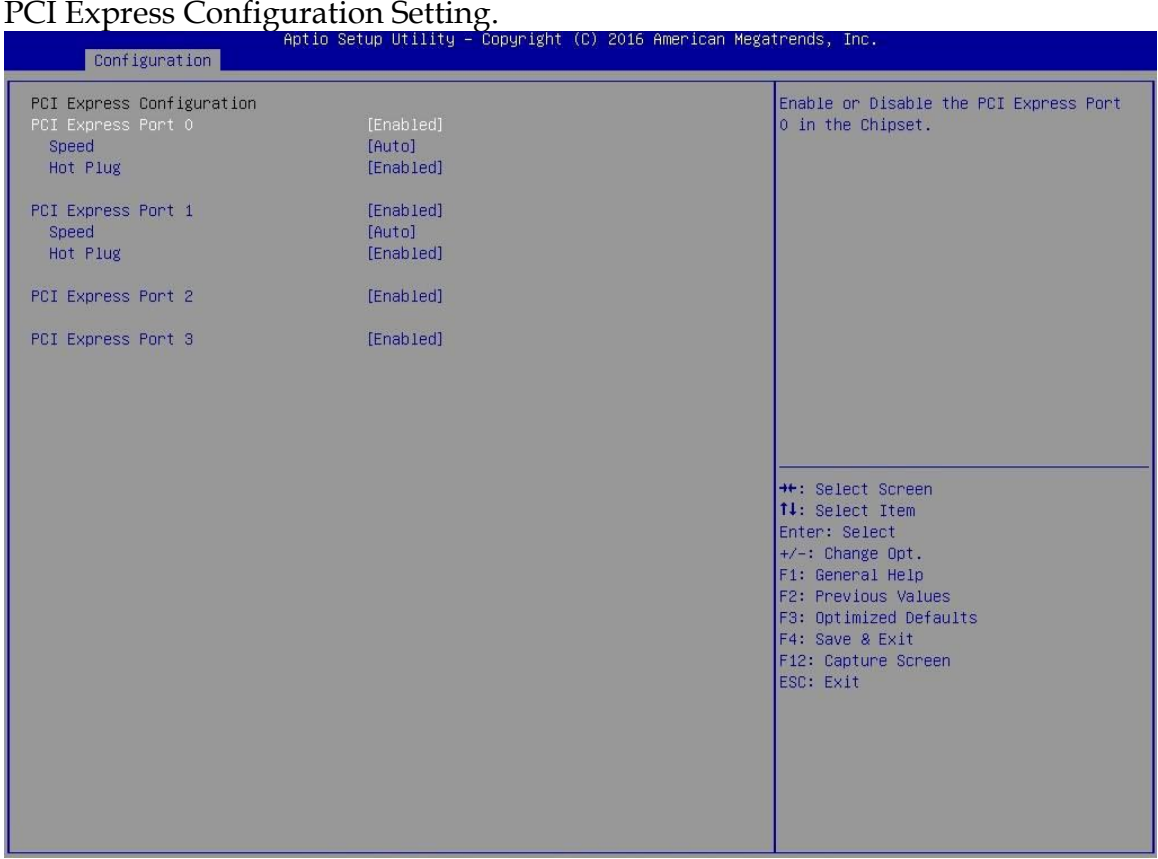

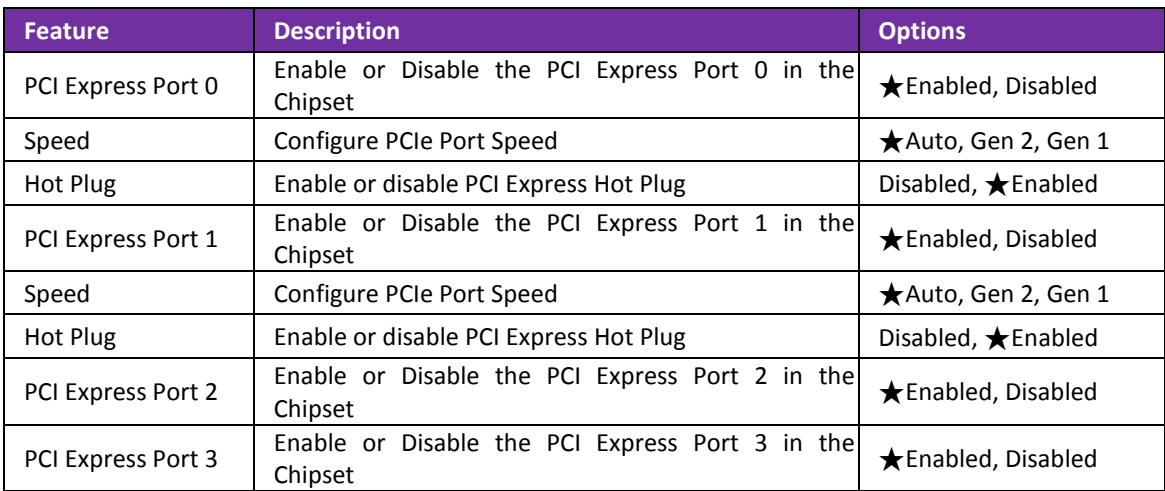

# **SATA Configuration**

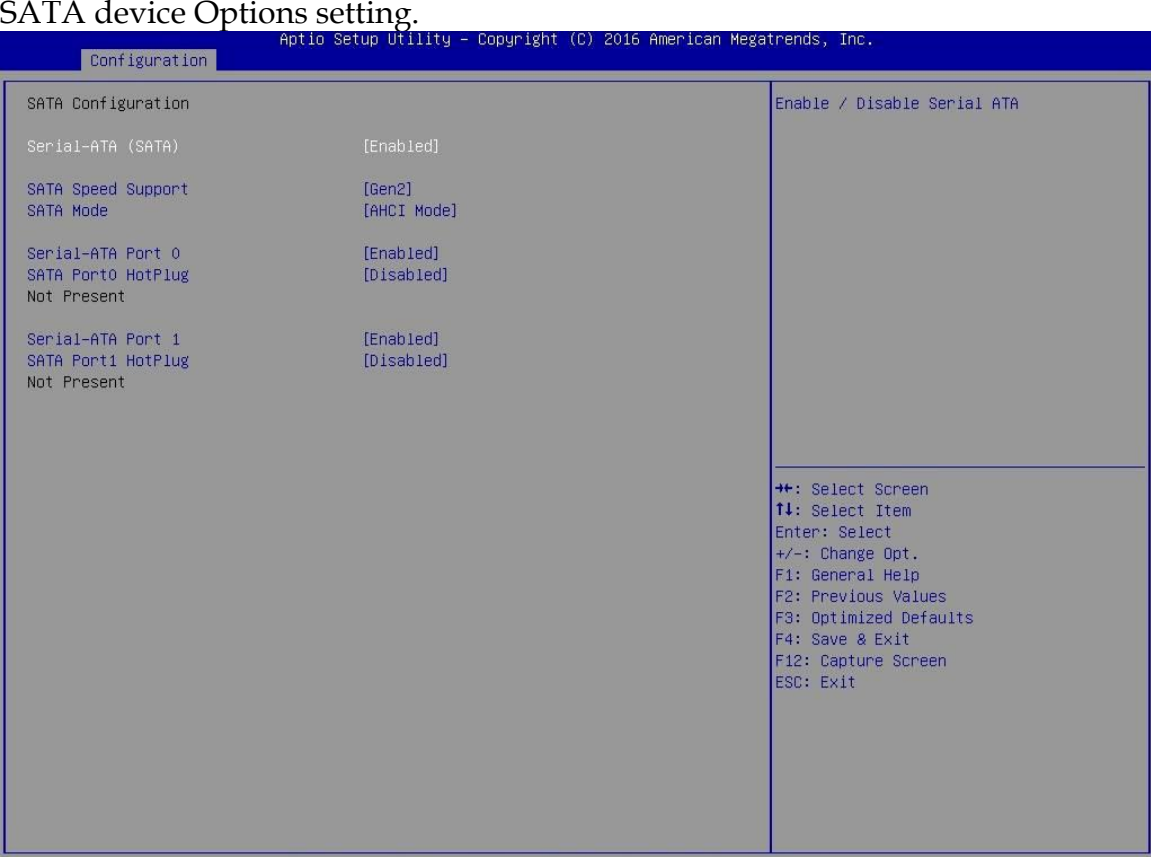

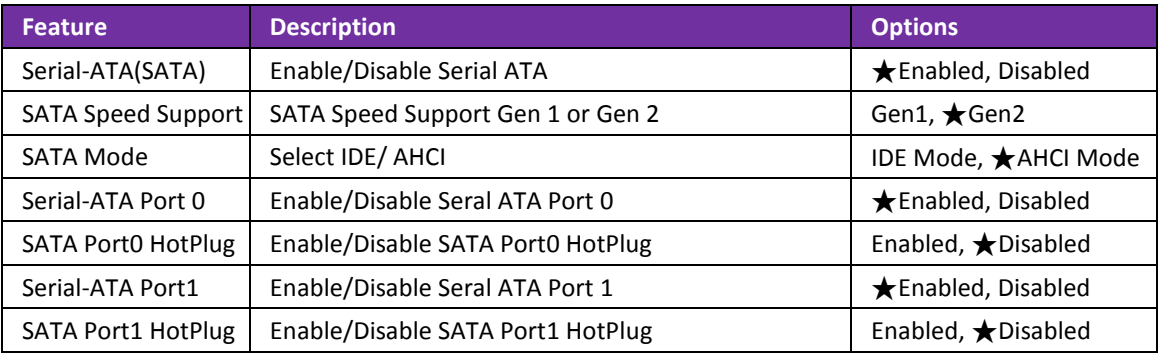

#### **USB Configuration** USB Configuration Parameters.

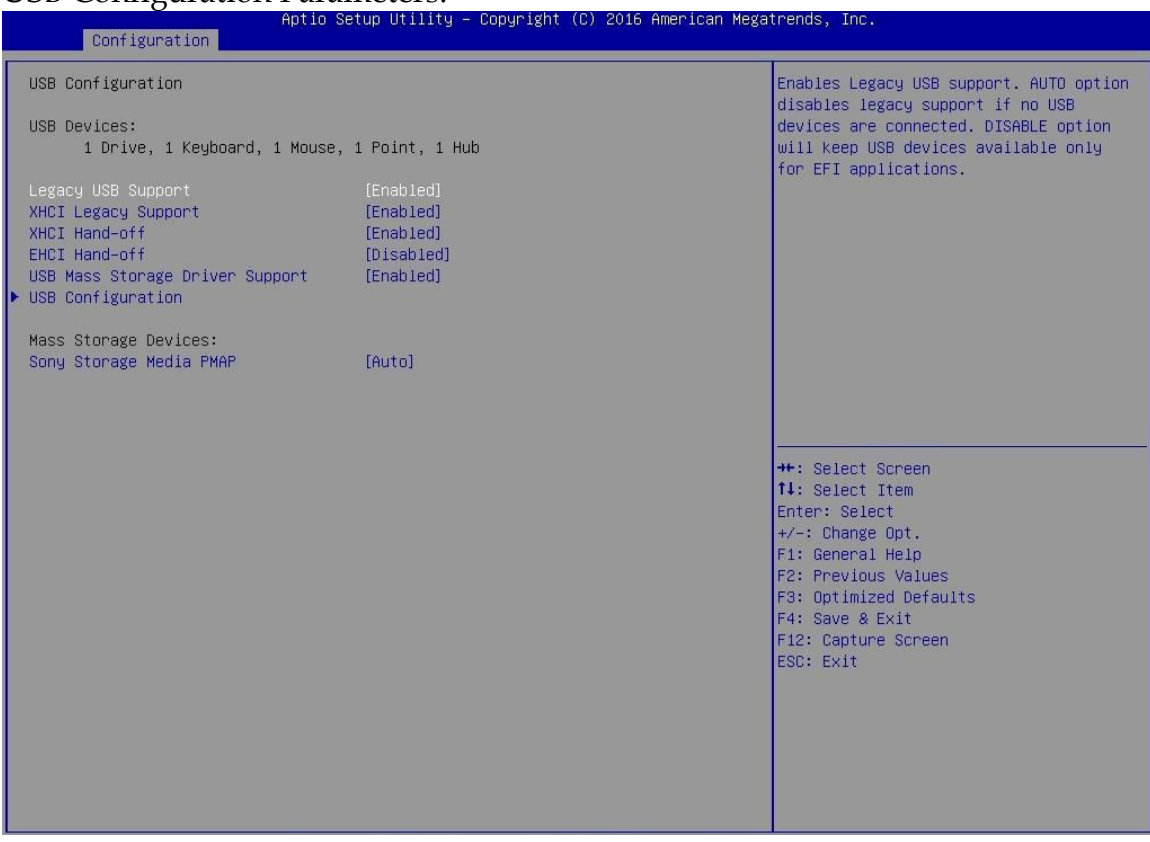

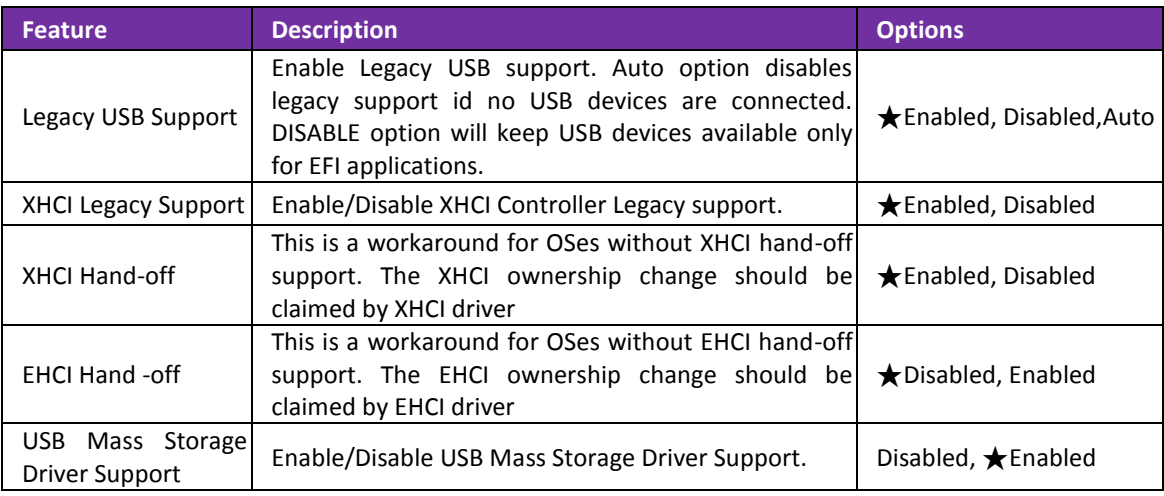

#### **USB Configuration** USB Configuration settings. (USB2.0/USB3.0)

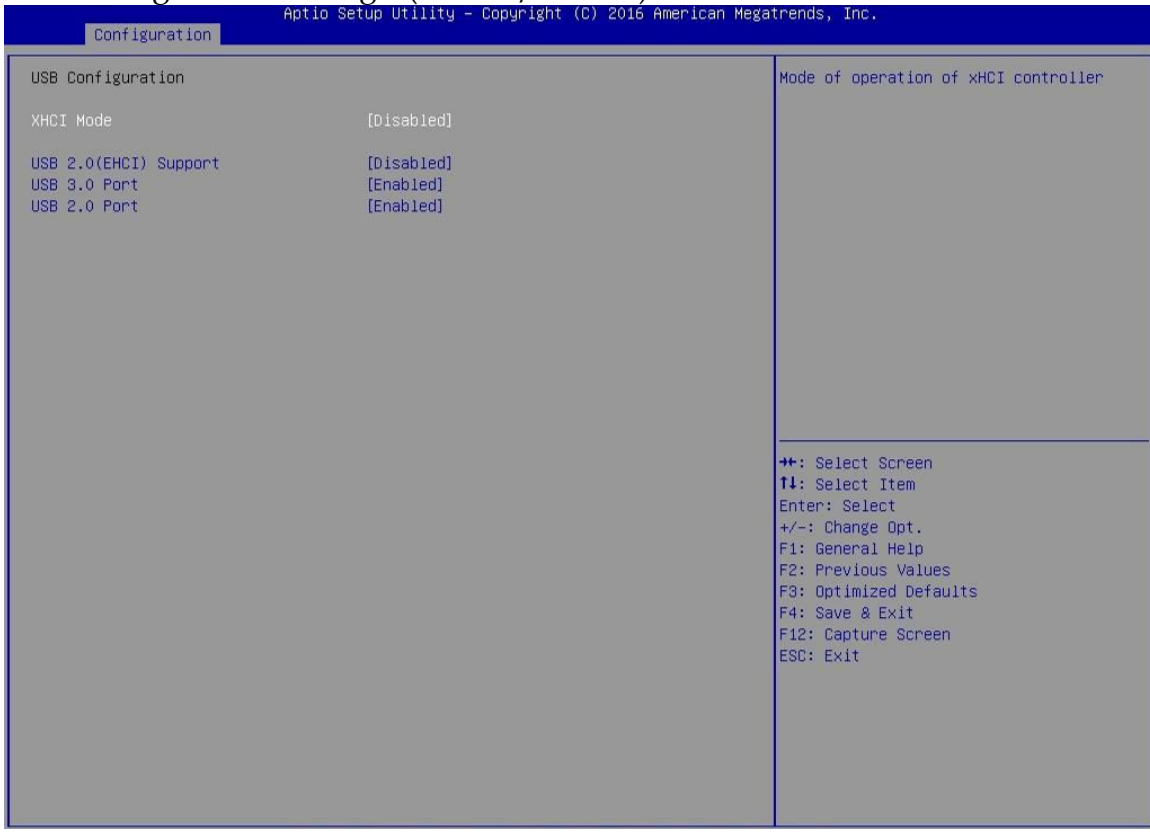

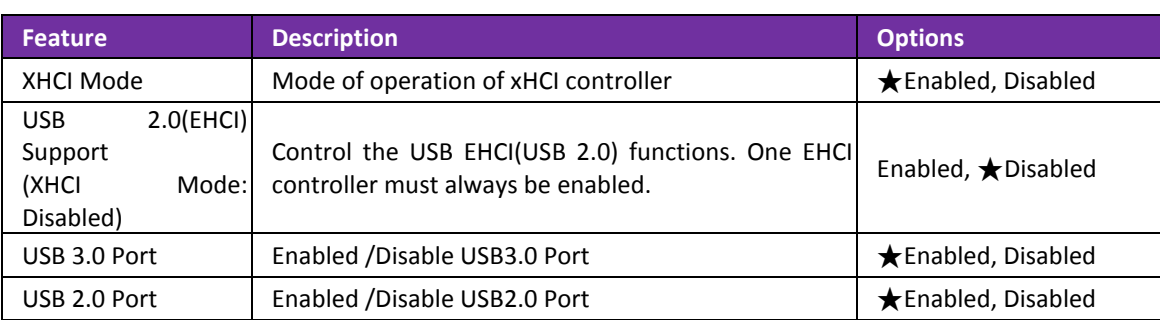

# **Power Control Configuration**

# System Power Control Configuration Parameters.

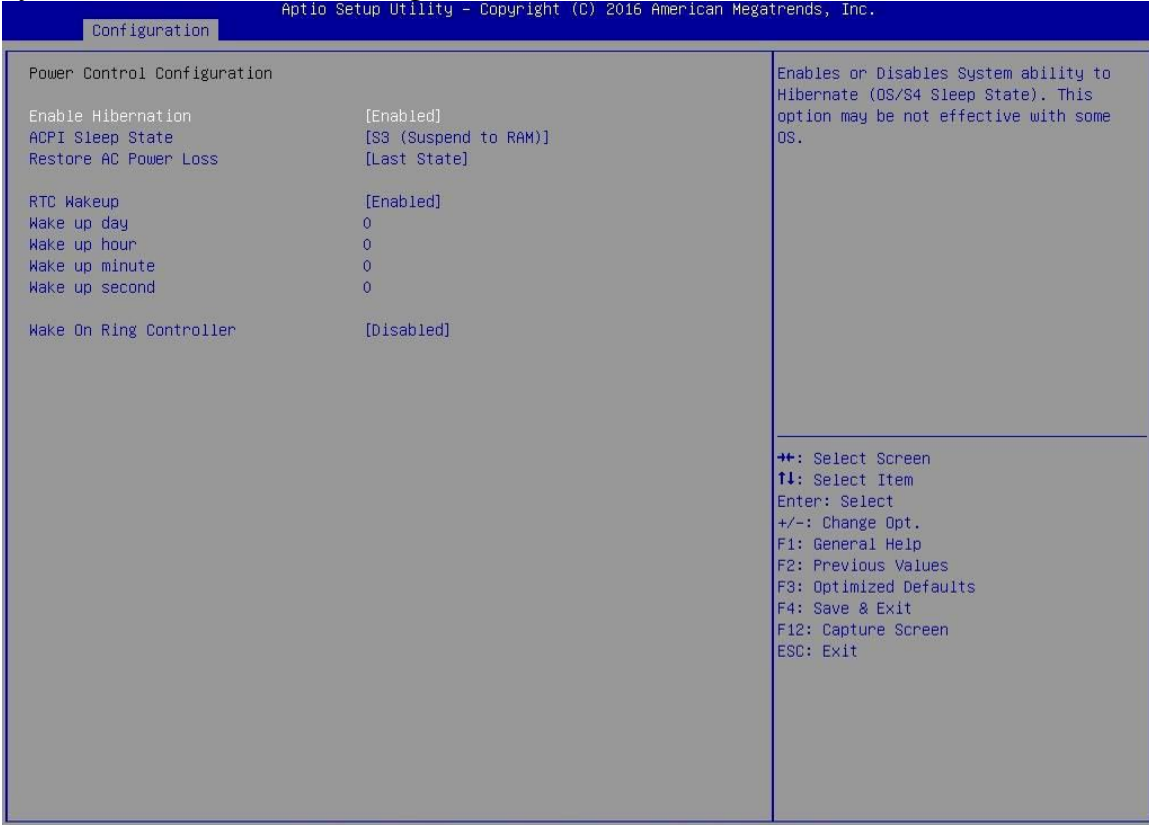

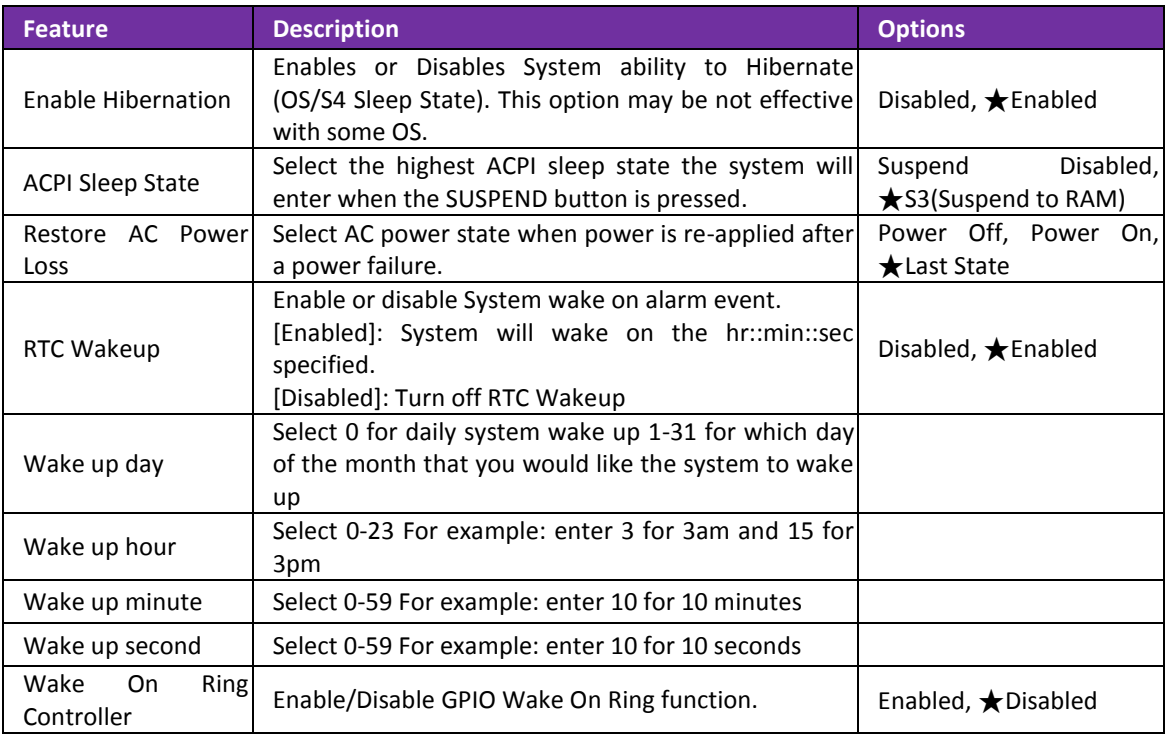

### **TPM Configuration** Trusted Computing Settings

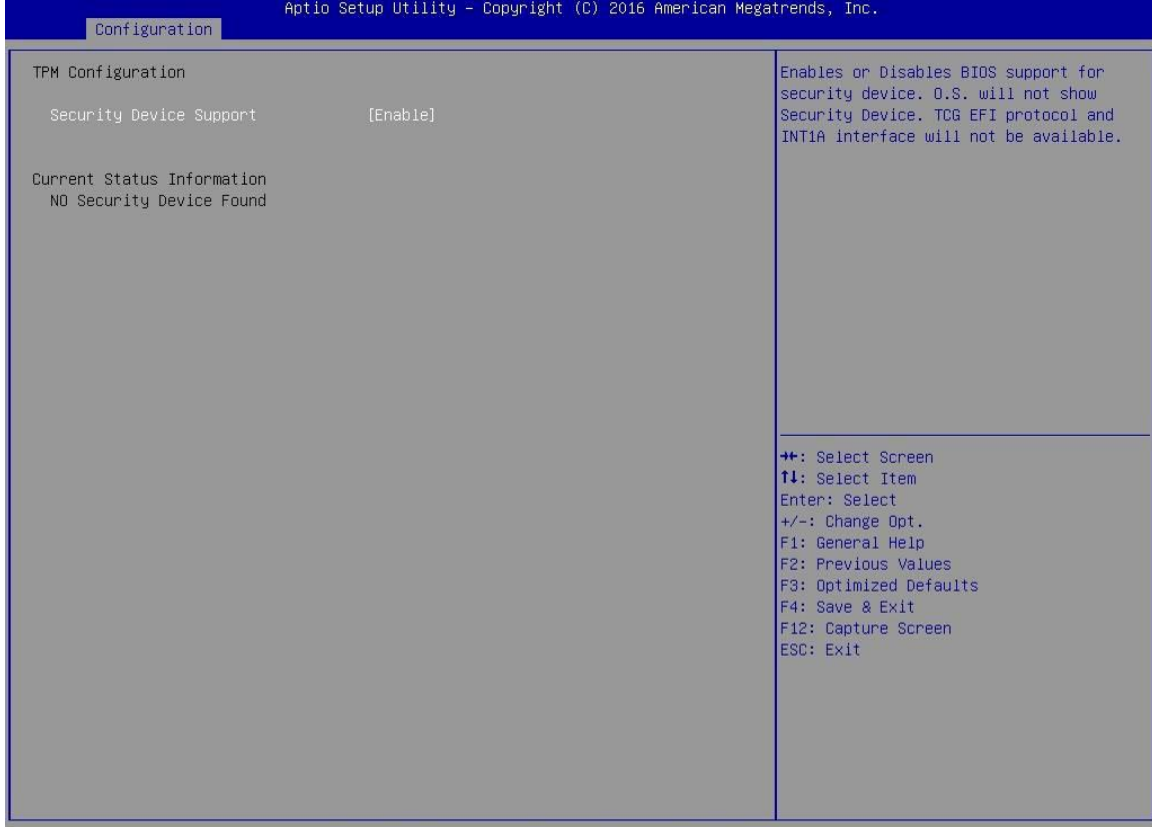

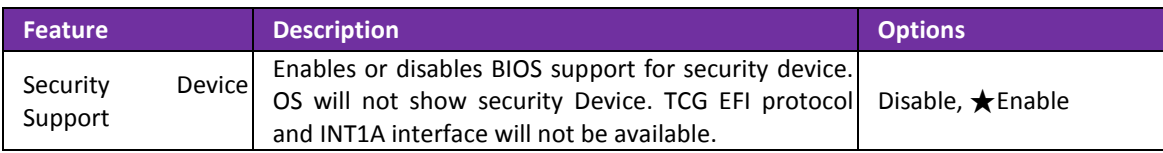

# **Super IO Configuration**

#### System Super IO Chip Parameters.

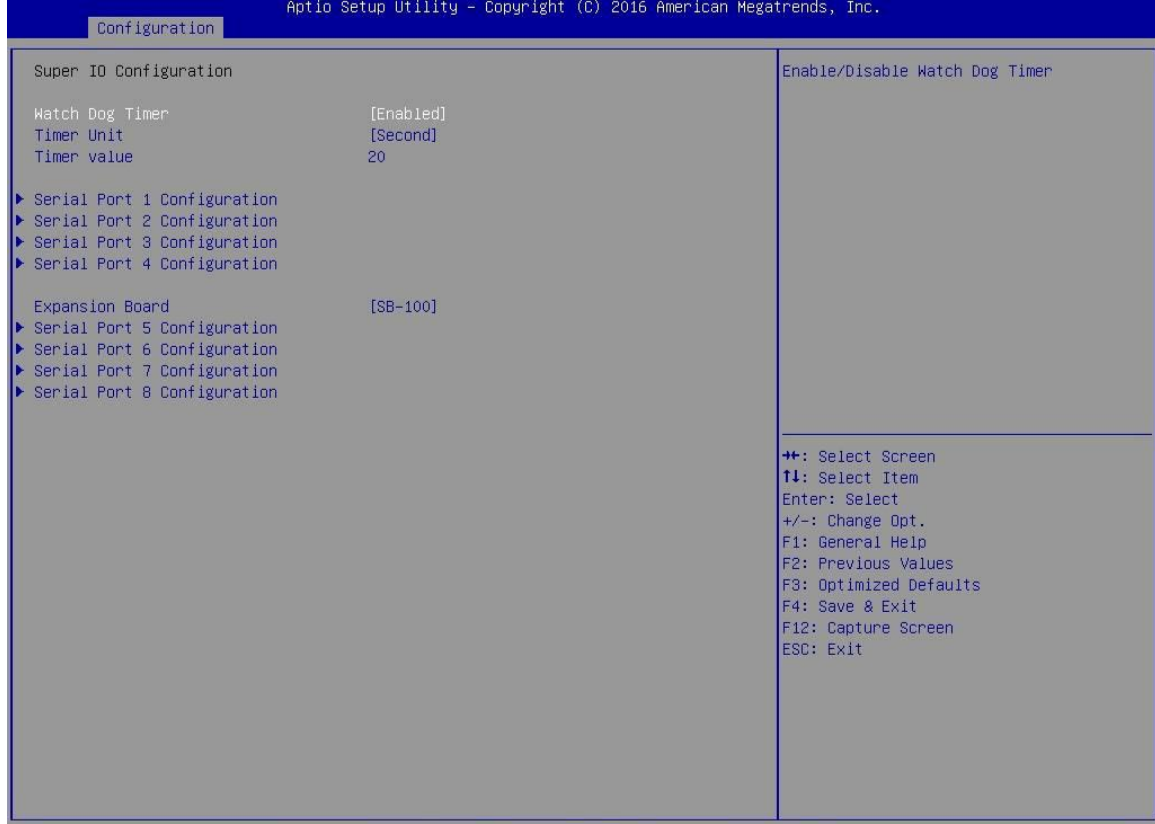

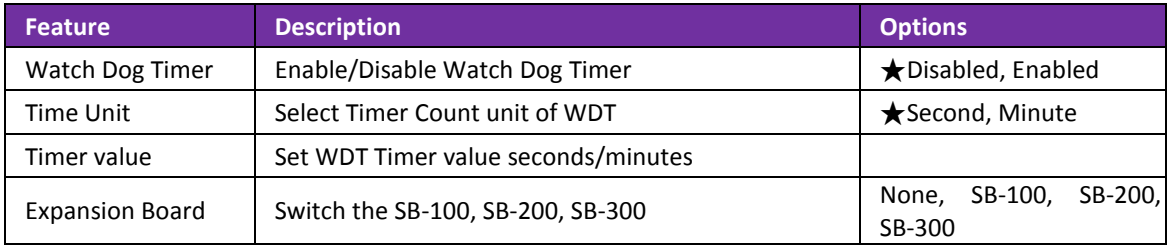

# **Serial Port 1 Configuration**

# Set Parameters of serial Port 1 (COMA)

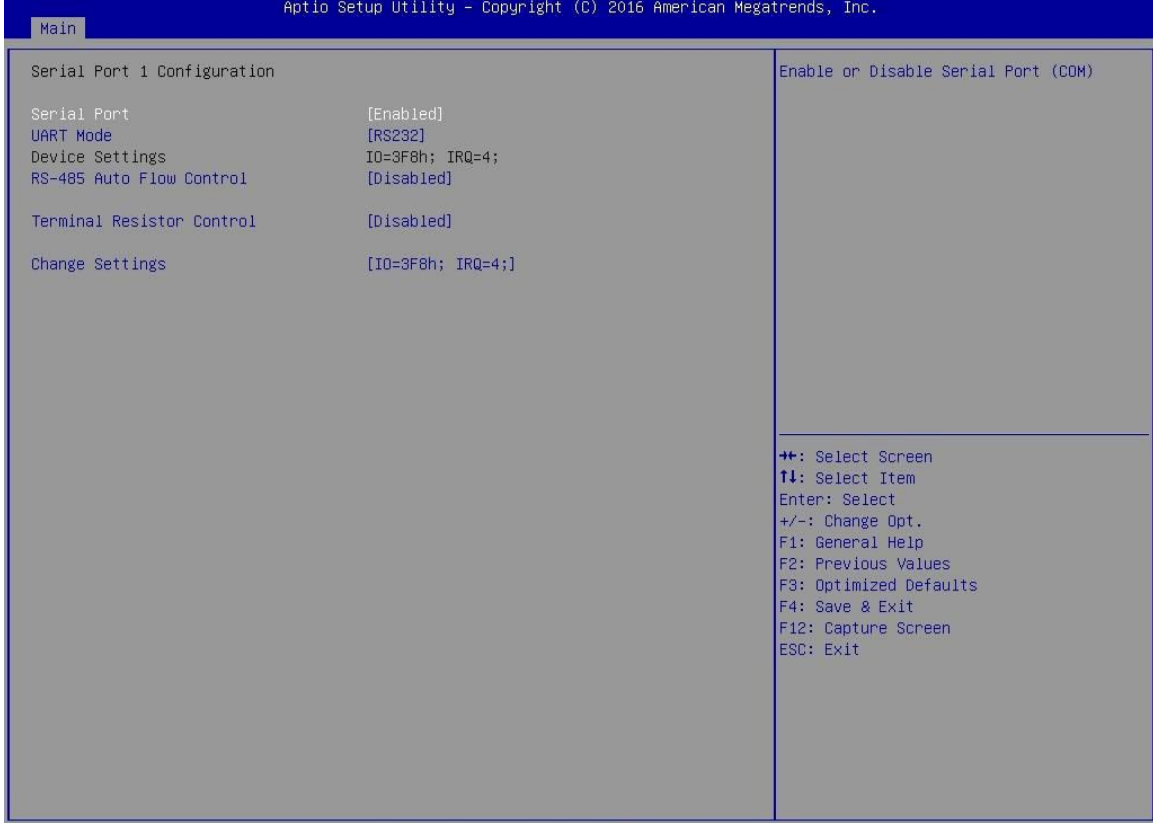

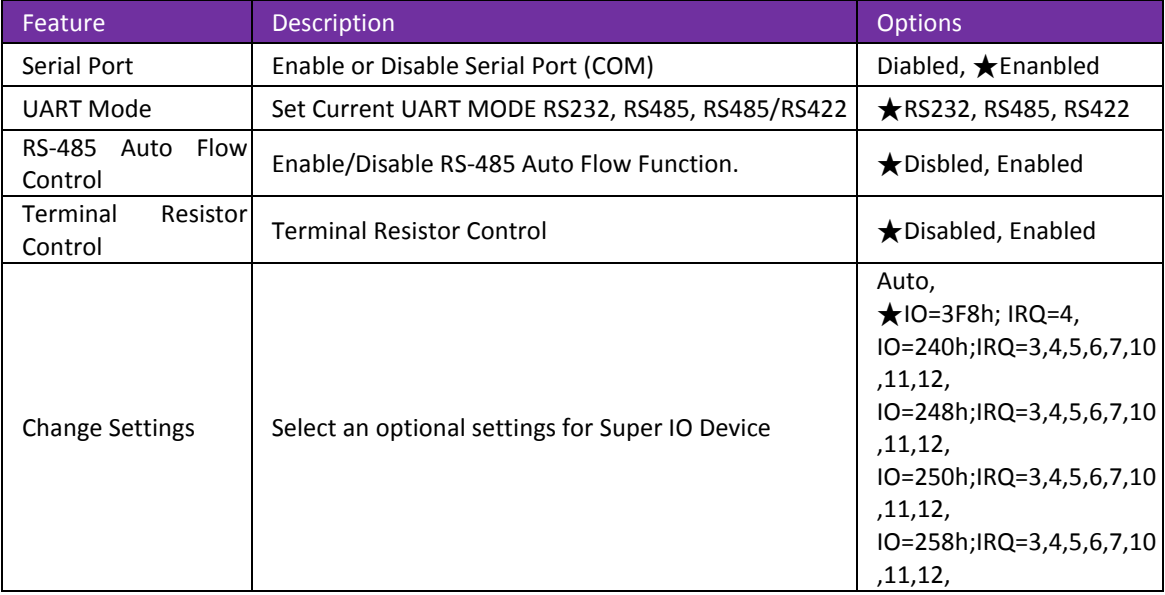

# **Serial Port 2 Configuration**

# Set Parameters of serial Port 2 (COMB)

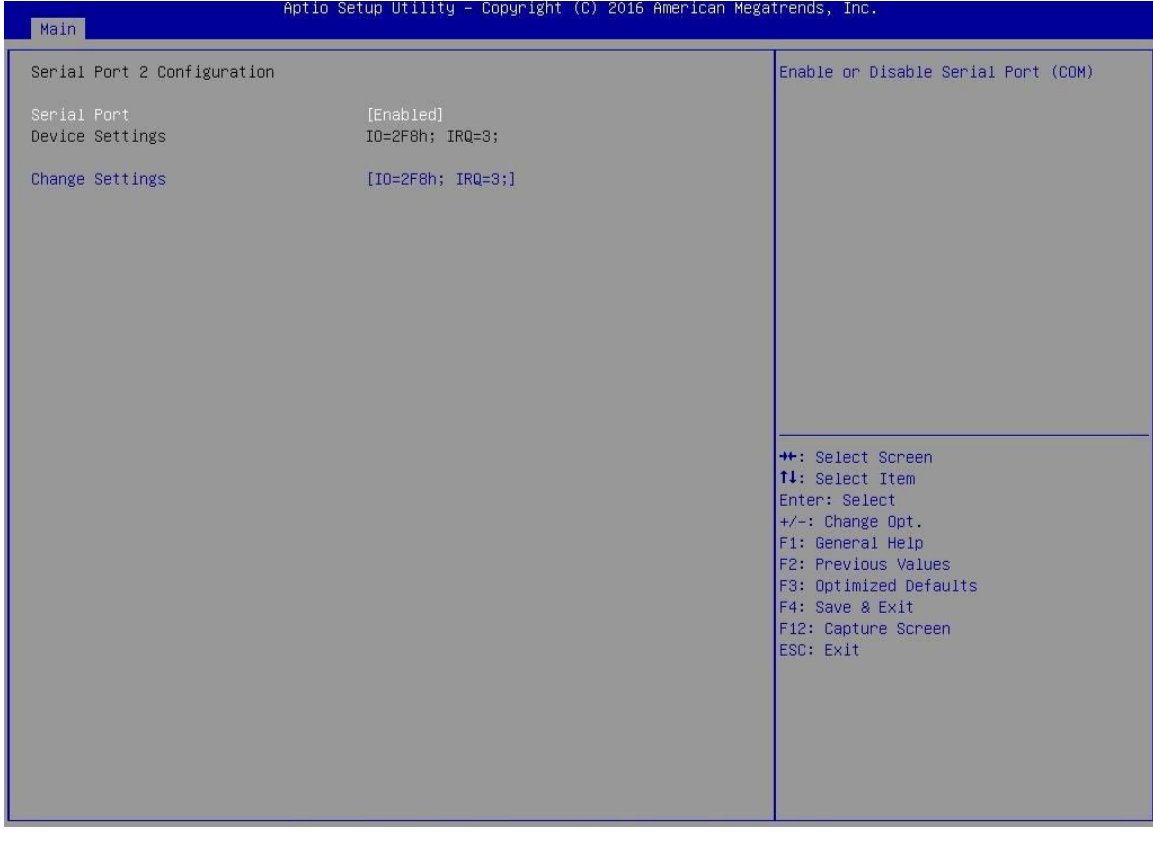

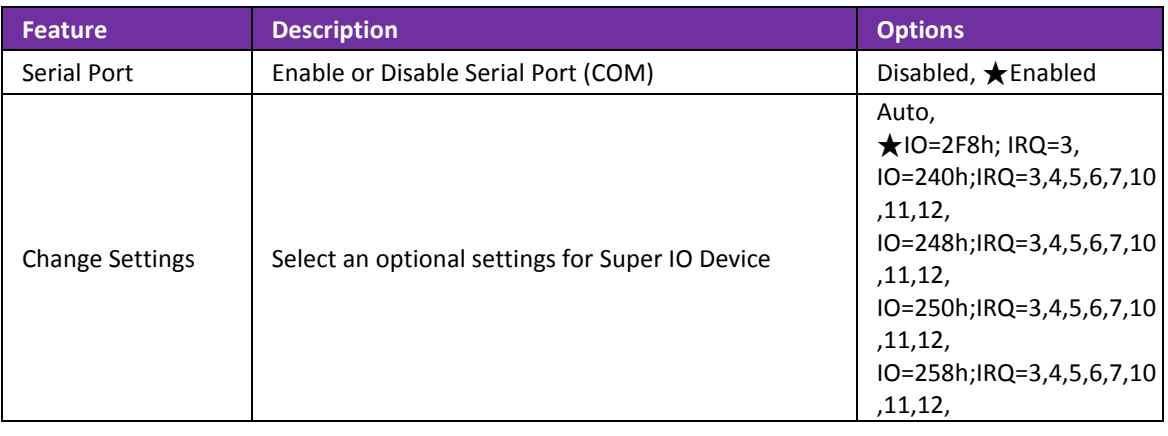

# **Serial Port 3 Configuration**

# Set Parameters of serial Port 3 (COMC)

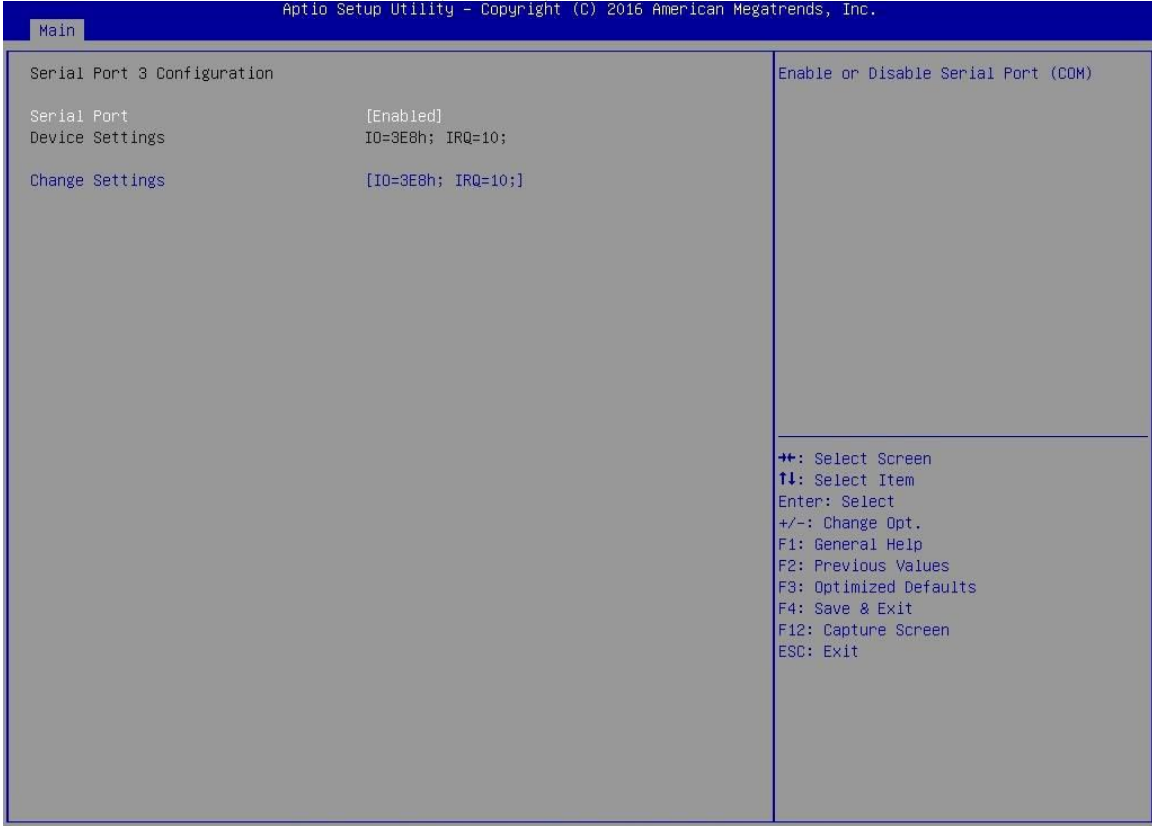

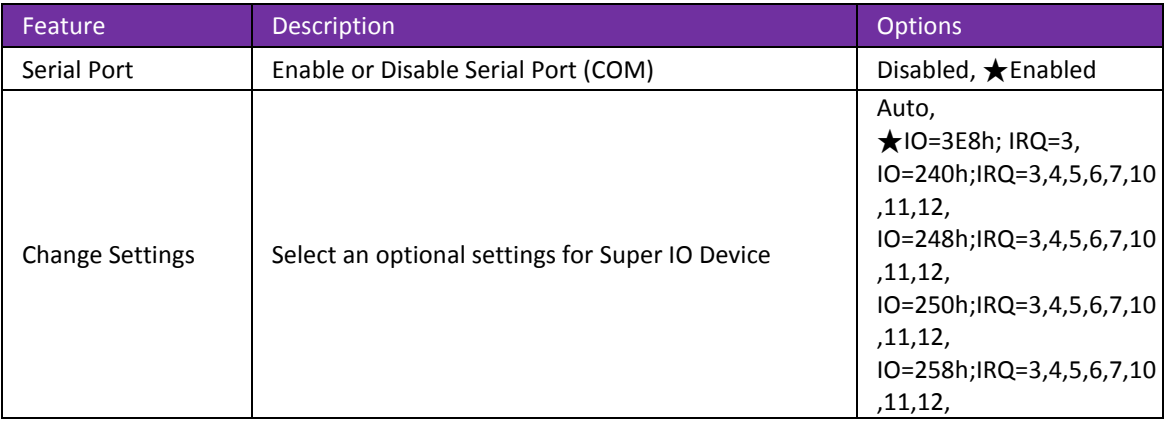

# **Serial Port 4 Configuration**

# Set Parameters of serial Port 4 (COMD)

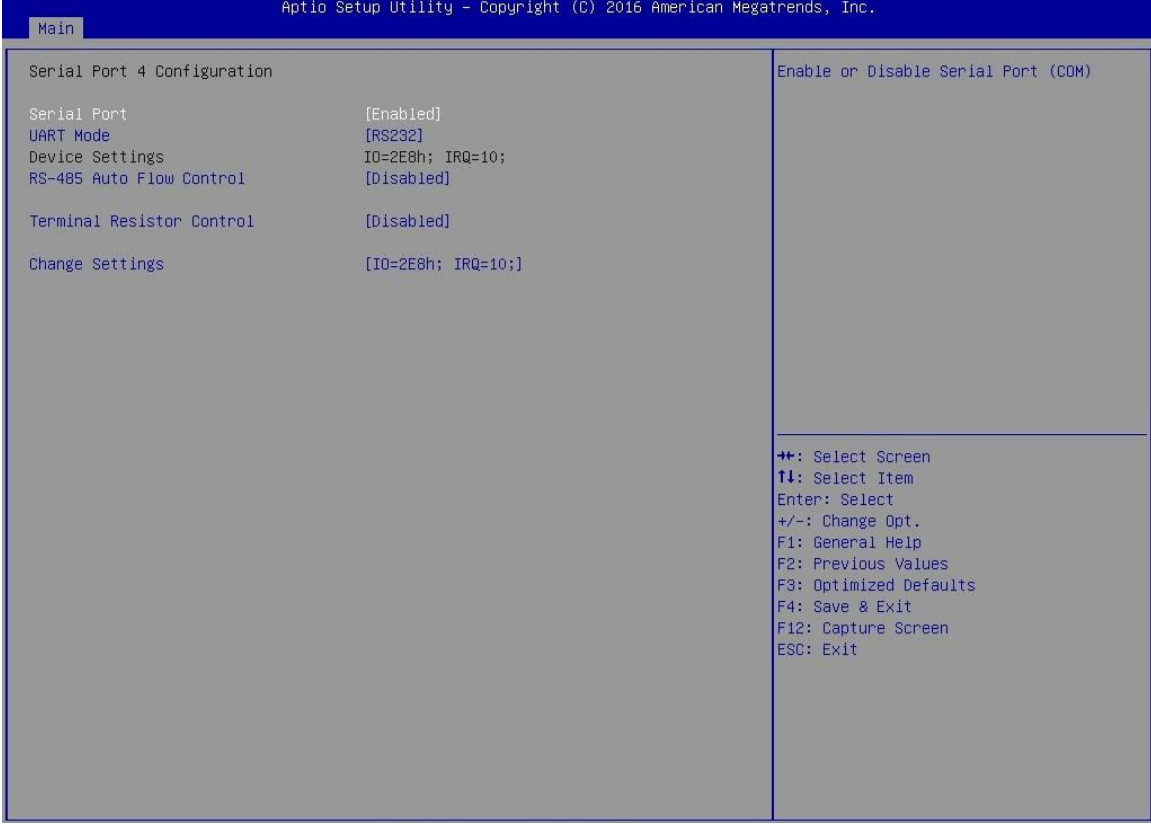

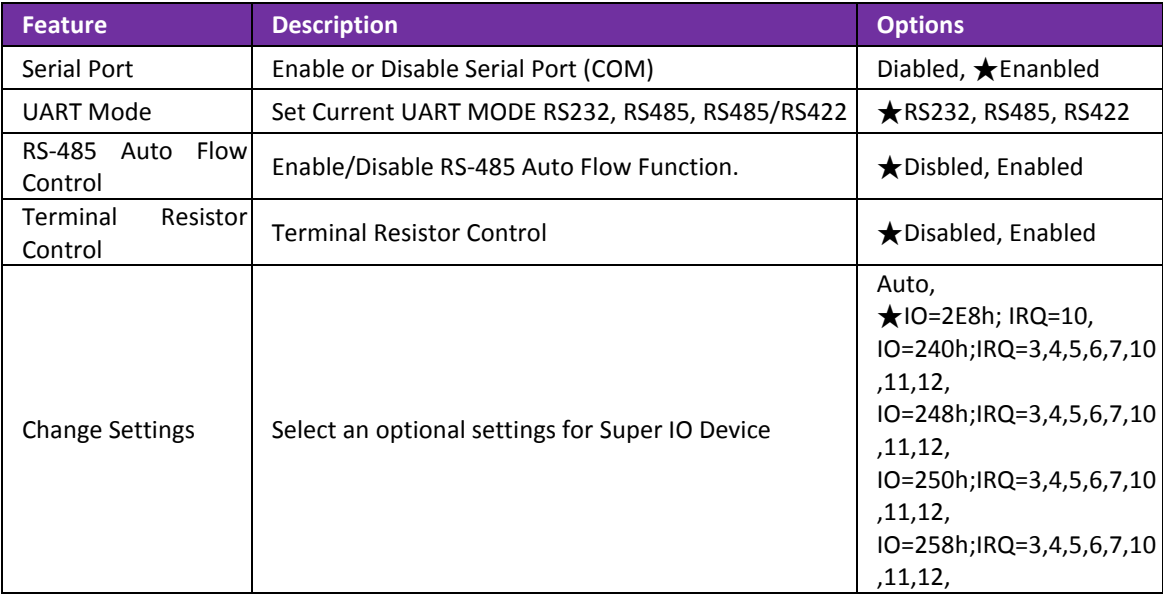

# **Serial Port 5 Configuration**

# Set Parameters of serial Port 5 (COME)

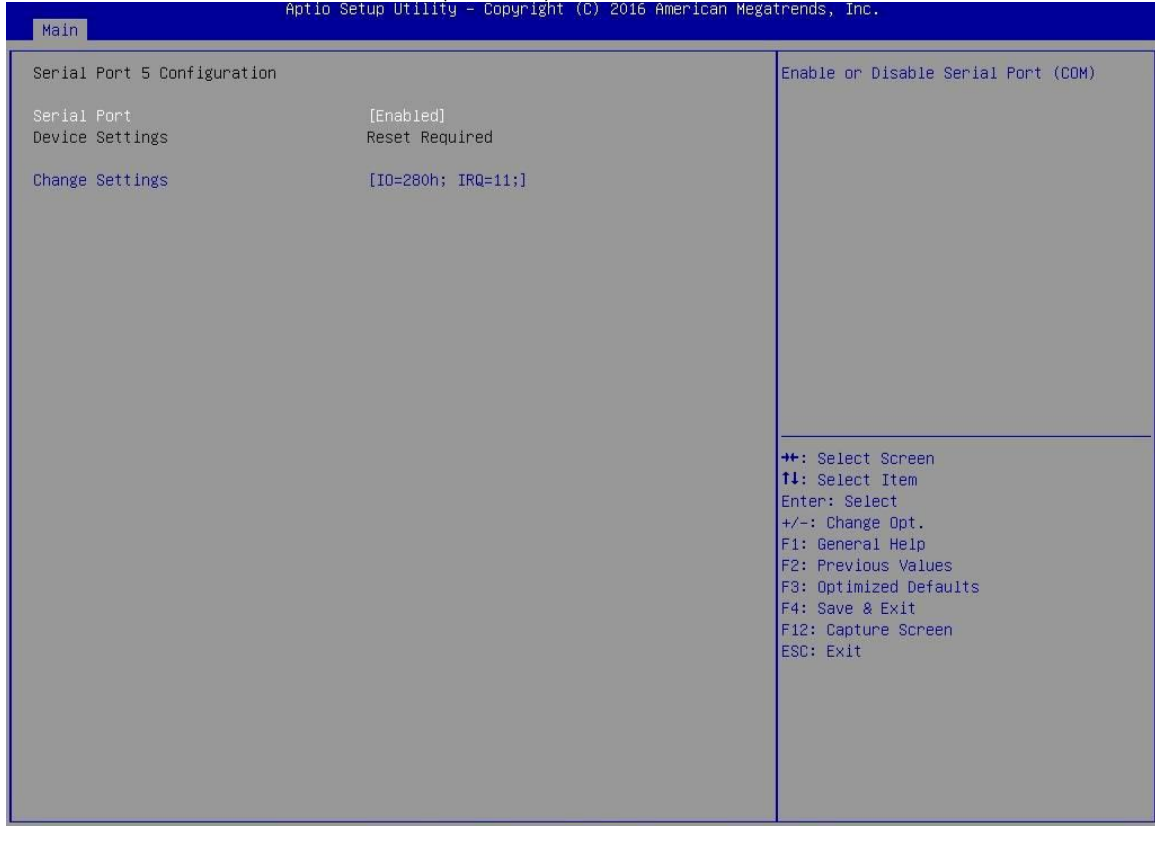

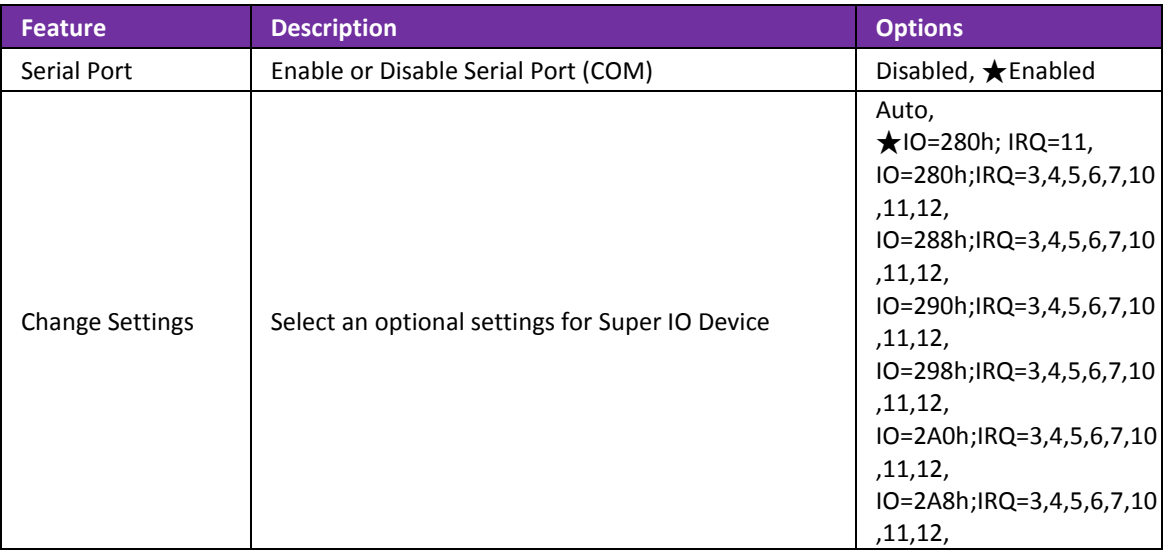

# **Serial Port 6 Configuration**

# Set Parameters of serial Port 6 (COMF)

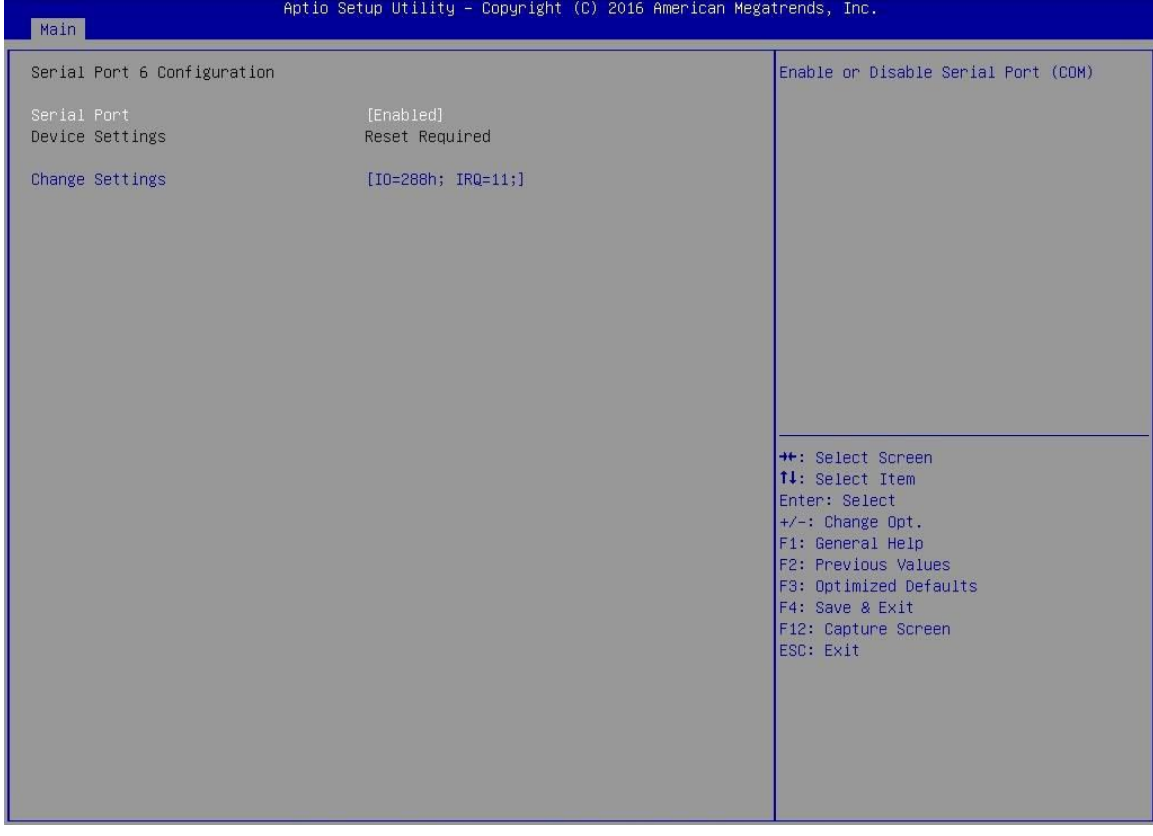

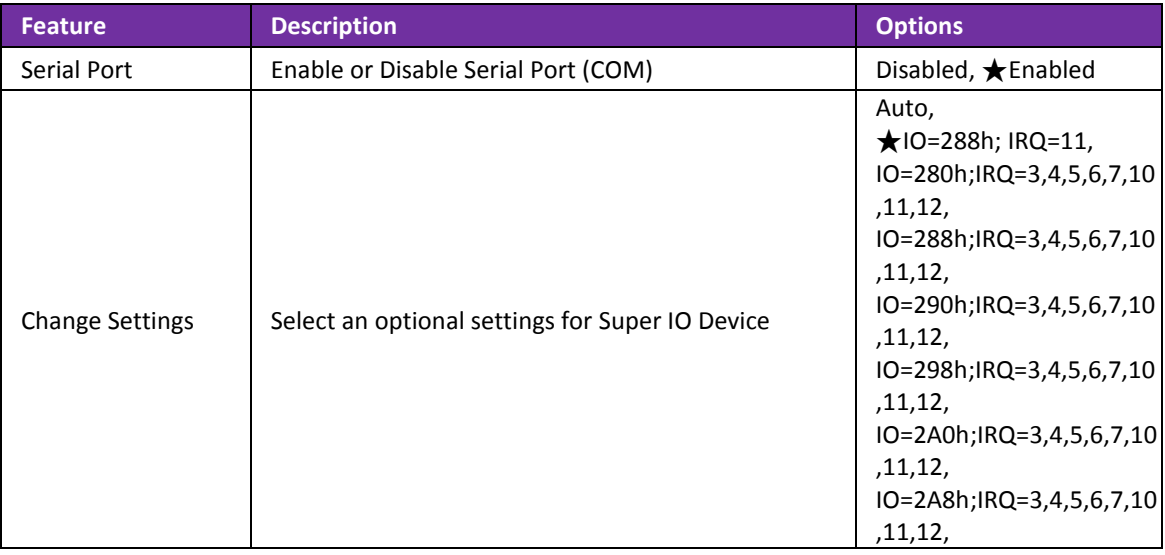

# **Serial Port 7 Configuration**

# Set Parameters of serial Port 7 (COMG)

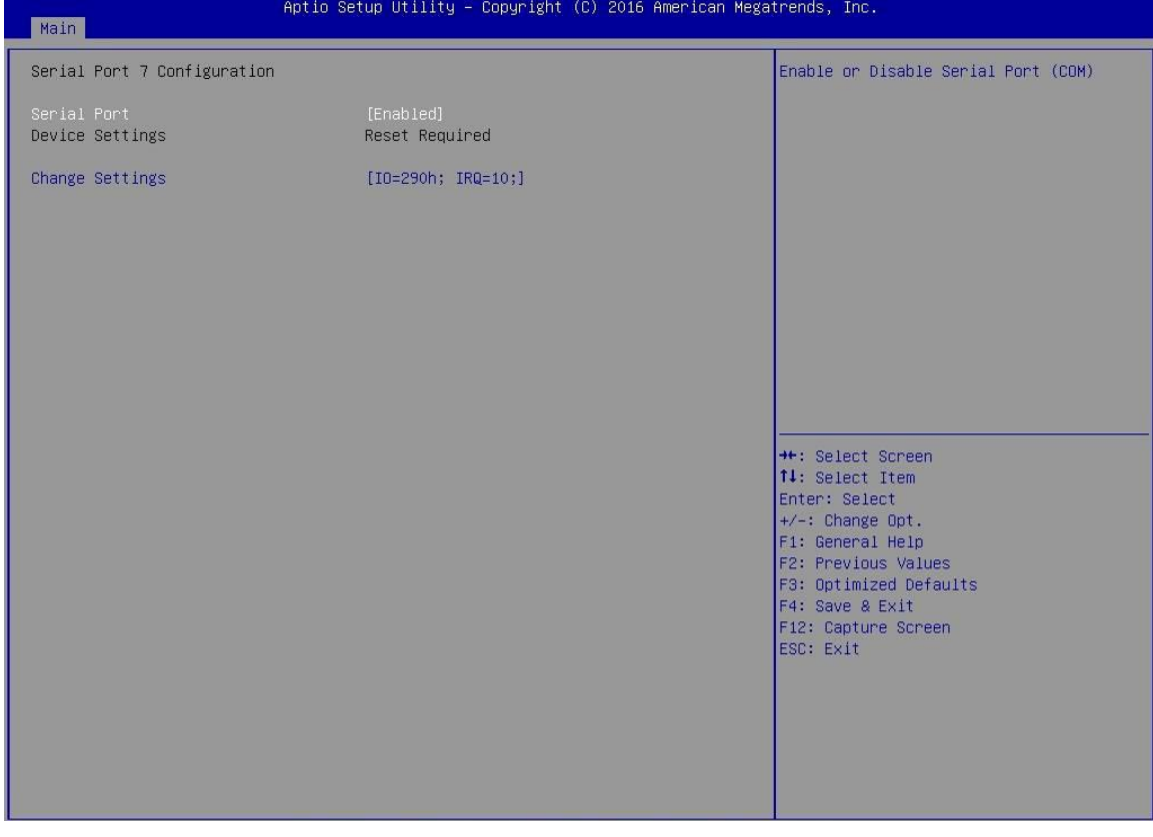

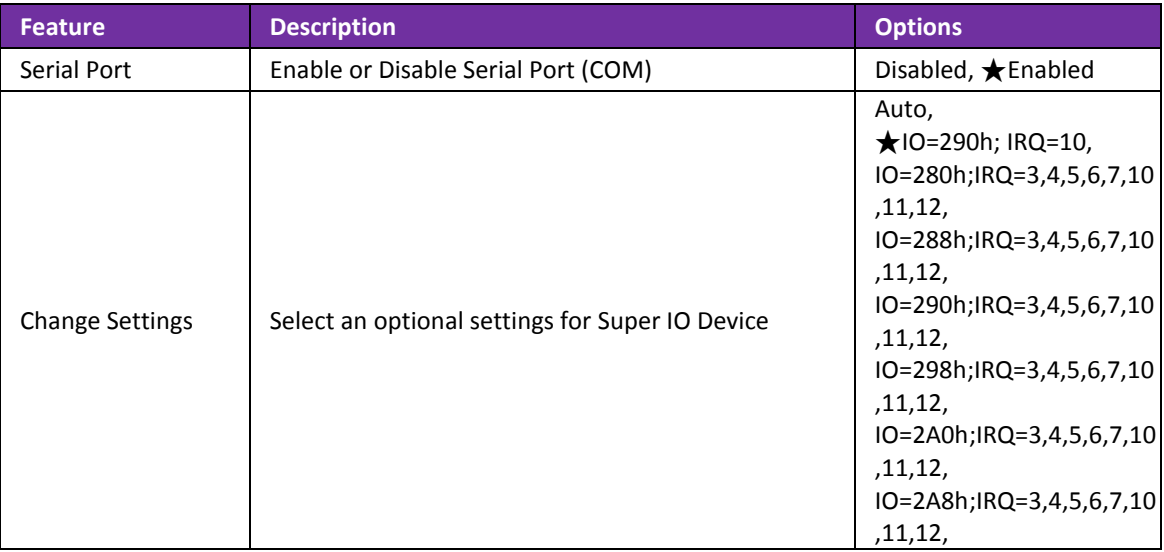

# **Serial Port 8 Configuration**

# Set Parameters of serial Port 8 (COMH)

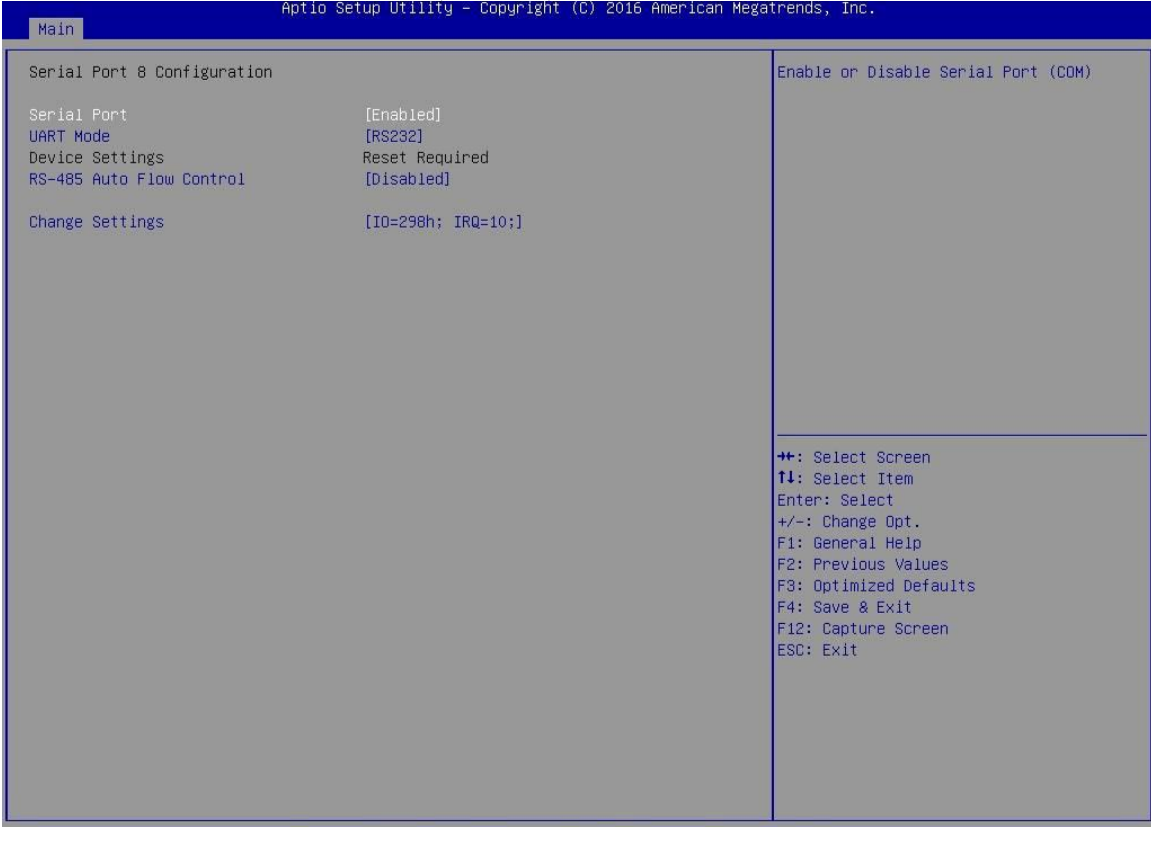

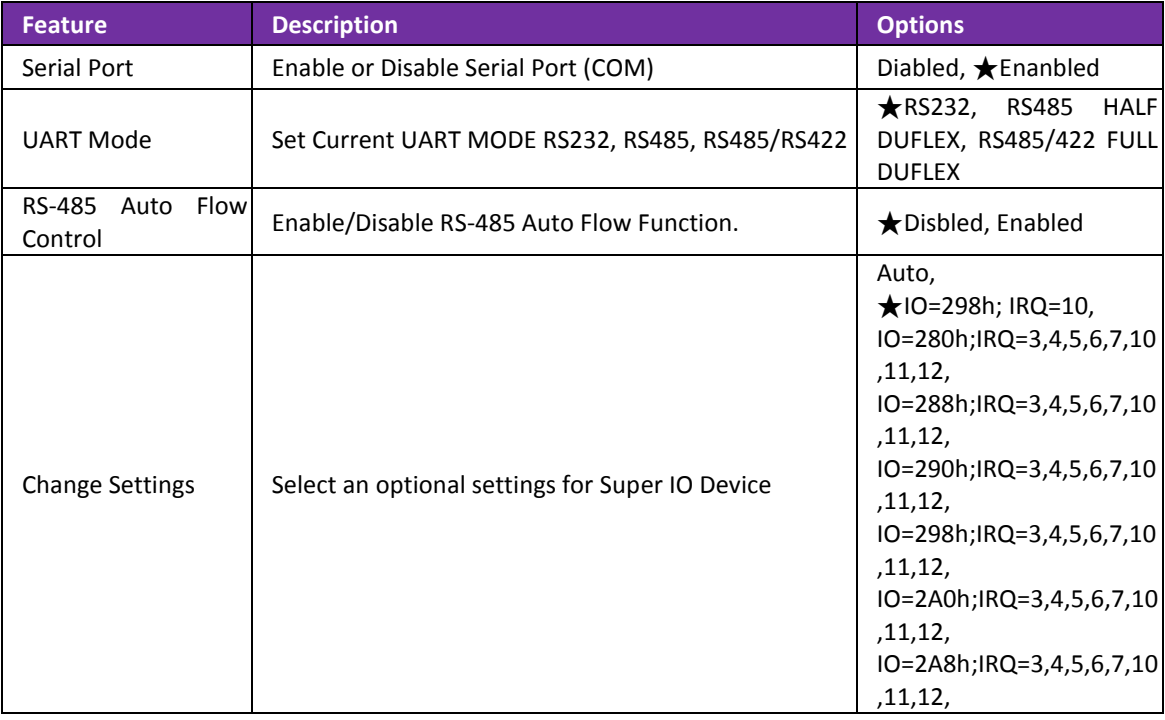

## **Hardware Monitor**

### Monitor hardware status.

![](_page_48_Picture_33.jpeg)

# **Series Port Console Redirection**

#### Series Port Console Redirection

![](_page_48_Picture_34.jpeg)

![](_page_49_Picture_182.jpeg)

#### **Console Redirection Setting**

The settings specify how the host computer and remote computer (which the user is using) will exchange data. Both computers should have the same or compatible settings.

![](_page_49_Picture_4.jpeg)

![](_page_49_Picture_183.jpeg)

![](_page_50_Picture_152.jpeg)

# <span id="page-51-0"></span>**4.4 Security**

![](_page_51_Picture_60.jpeg)

![](_page_51_Picture_61.jpeg)

# <span id="page-52-0"></span>**4.5 Boot**

### Use this menu to specify the priority of boot devices.

![](_page_52_Picture_181.jpeg)

![](_page_52_Picture_182.jpeg)

![](_page_53_Picture_102.jpeg)

### **Hard Drive BBS Priorities**

# Set the order of the legacy devices in this group

![](_page_53_Picture_103.jpeg)

![](_page_53_Picture_104.jpeg)

# <span id="page-54-0"></span>**4.6 Save and Exit**

![](_page_54_Picture_70.jpeg)

![](_page_54_Picture_71.jpeg)

# <span id="page-55-0"></span>**Chapter 5 Important Instructions**

This chapter includes instructions which must be carefully followed when the fan-less embedded system is used.

# <span id="page-55-1"></span>**5.1 Note on the Warranty**

Due to their limited service life, parts which, by their nature, are especially subject to wear are not included in the guarantee beyond the legal stipulations.

# <span id="page-55-2"></span>**5.2 Exclusion of Accident Liability Obligation**

Portwell, Inc. shall be exempt from the statutory accident liability obligation if users fail to abide by the safety instructions.

# <span id="page-55-3"></span>**5.3 Liability Limitations / Exemption from the Warranty Obligation**

In the event of damage to the system unit caused by failure to abide by the hints in this manual and on the unit (especially the safety instructions), Portwell, Inc. shall not be required to respect the warranty even during the warranty period and shall be free from the statutory accident liability obligation.

# <span id="page-55-4"></span>**5.4 Declaration of Conformity**

#### **EMC**

CE/FCC Class A

This equipment complies with Part 15 of the FCC Rules. Operation is subject to the following two conditions:

1. This equipment may not cause harmful interference.

2. This equipment must accept any interference that may cause undesired operation.

#### **Applicable Standards:**

EN 55032: 2006 + A1: 2007, Class A EN 61000-3-2: 2006 EN 61000-3-3: 1995 + A1: 2001 + A2: 2005 EN 55024: 1998 + A1: 2001 + A2: 2003 IEC 61000-4-2: 2008 IEC 61000-4-3: 2006 + A1: 2007 IEC 61000-4-4: 2004 IEC 61000-4-5: 2005 IEC 61000-4-6: 2007 IEC 61000-4-8: 1993 + A1: 2000 IEC 61000-4-11: 2004 FCC 47 CFR Part 15 Subpart

# <span id="page-56-0"></span>**Chapter 6 Frequent Asked Questions**

### **Q1: What materials can be applied on the touch screen of Panel PC?**

![](_page_56_Picture_170.jpeg)

#### **Q2: What supposed to do when forget the password of system BIOS?**

#### **Answer:**

Please turn off the power supply, and then find the JP2 to set it from 1-2 short to 2-3 short. Wait for 10 seconds to clean password; then set it back to 1-2 short to turn on power supply.

#### JP2: CMOS Setup

![](_page_56_Picture_171.jpeg)

#### **Q3: How to update BIOS?**

#### **Answer:**

Please follow procedures below step by step.

Step1. Execute the "Update.zip" file to root of the bootable USB pen drive. You can get the "Update.efi" and "Readme.txt" two files.

![](_page_56_Picture_172.jpeg)

Step2. Insert your USB pen drive in USB port of the FUDA2-S1x21 Series Panel PC and press the power button to power on.

Step3. Press <Del> key during the POST (Power On Self Test) process will enter BIOS setup screen.

Step4. Boot to EFI-Shell mode by choosing below item.

![](_page_57_Picture_105.jpeg)

Step5. Type "map –r" command to show the mapping table and find the right location of removable USB pen driver. (in this case is the right location is "fs3")

![](_page_57_Picture_5.jpeg)

Step6. Type "fs3:" command to switch to the root of the USB pen drive. And type "dir" to find the directory of fs3.

![](_page_58_Figure_1.jpeg)

Step7. Type the "update" command to start flash BIOS processes.

![](_page_58_Figure_3.jpeg)

Step8. Press "Ctrl+Alt+Del" to reboot when it finish all update process.